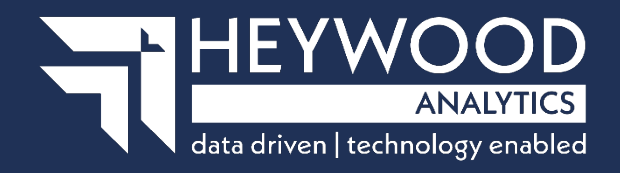

Use r Gu id e

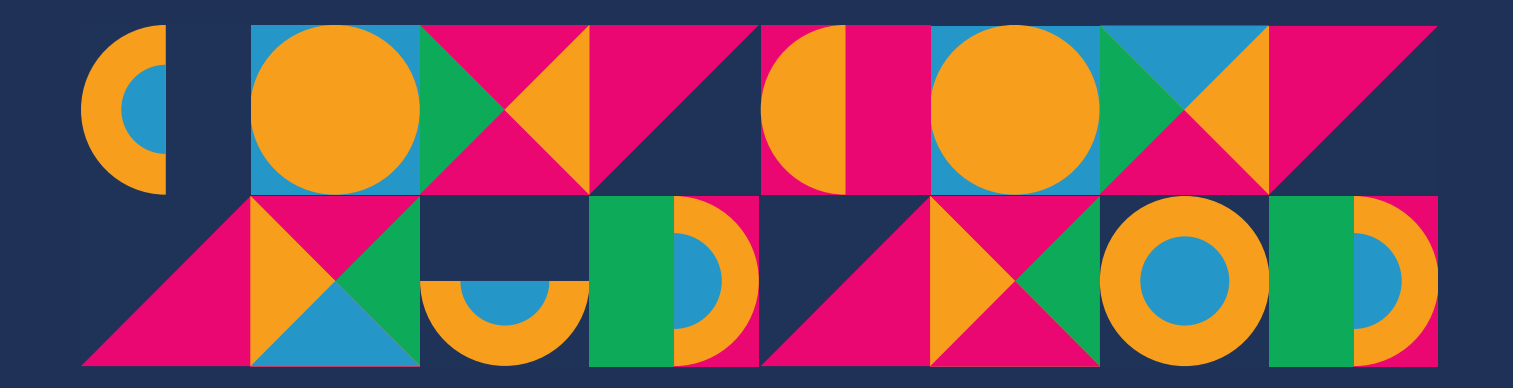

**HEYV** D data driven | technology enabled

User Guide

## Table of Contents

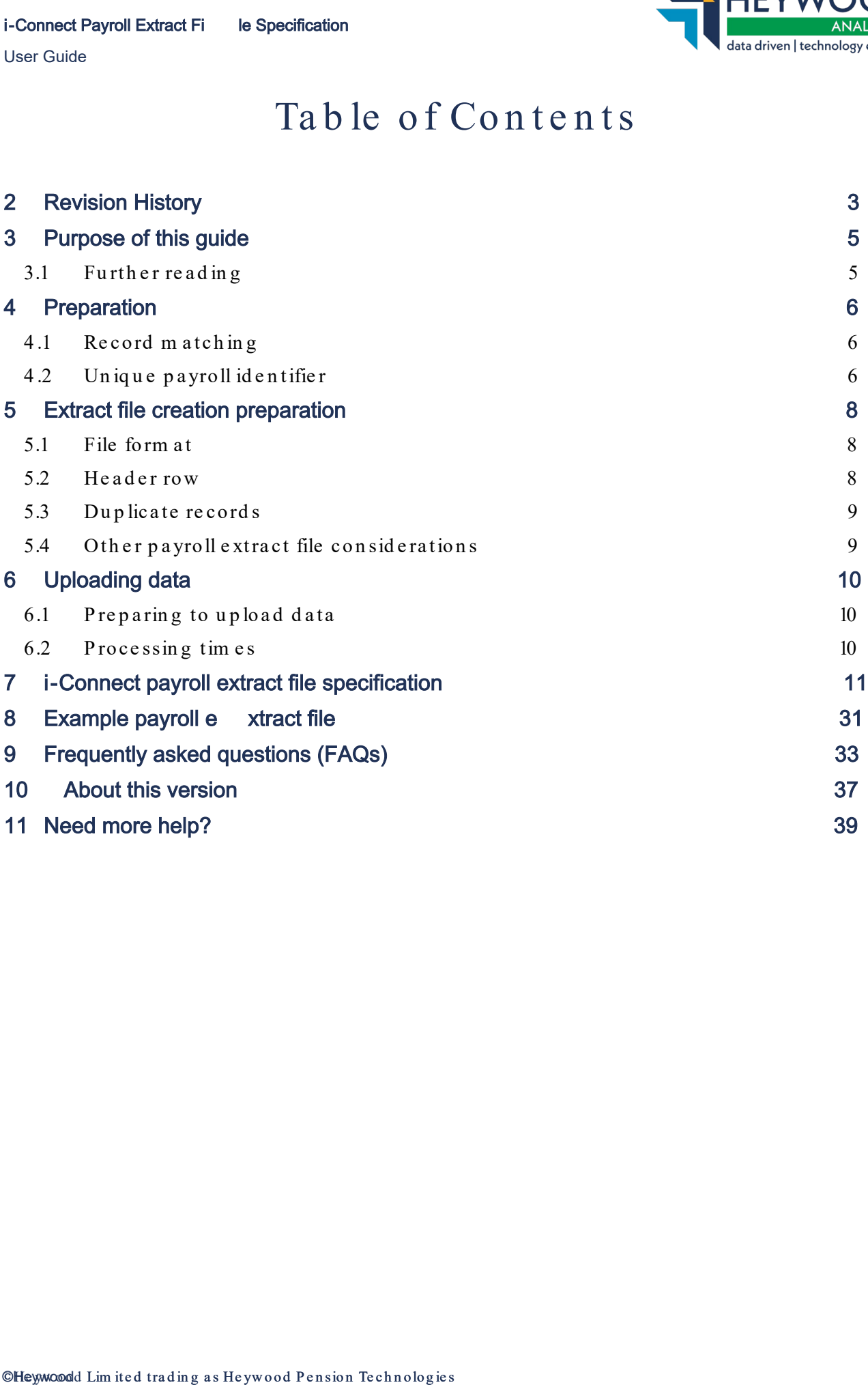

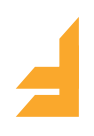

<span id="page-2-0"></span>User Guide

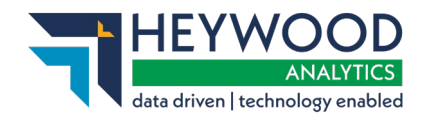

# 2 Revision History

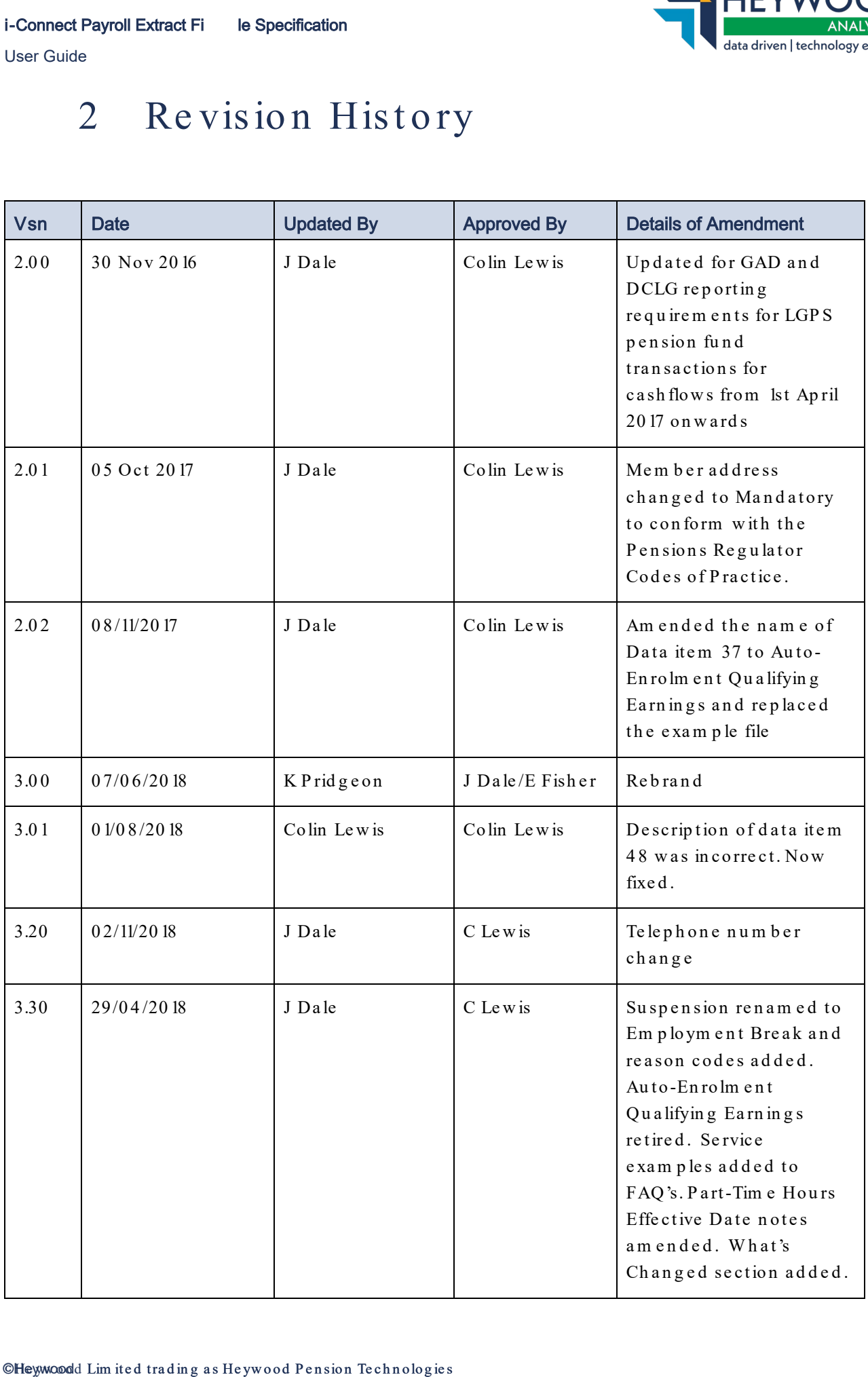

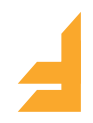

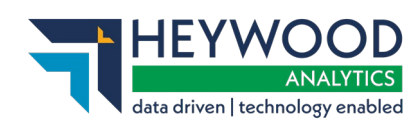

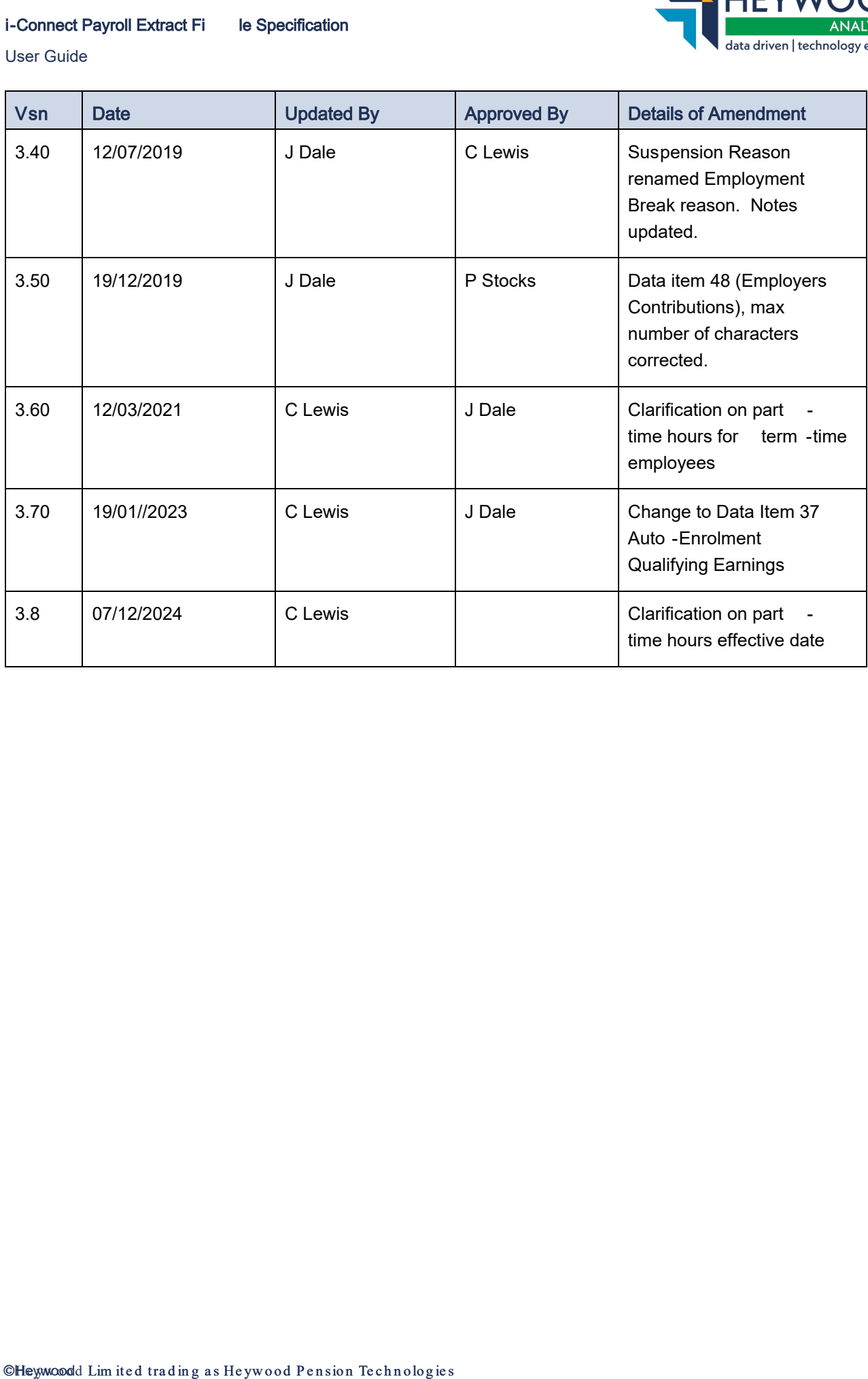

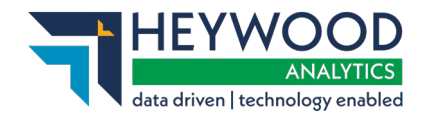

# <span id="page-4-0"></span>3 Purpose of this guide

This guide will provide you with a comprehensive understanding of the i-Connect payroll extract file specification, including each of the data items that must be submitted to your administering authority every pay p e rio d .

Data items are m and a tory, conditional, or optional for i-Connect data processing. Your adm in istering authority may insist on some of the conditional or optional data items being provided.

### <span id="page-4-1"></span>3.1 Further re a d in g

If you are an employer:

- Refer to the i-Connect User Guides for Employers for further in form ation regarding the i-Connect service.
	- Lo g o n
	- Re p o rtin g
	- On b o a rd in g
	- On lin e Return
	- File Up lo a d

If you are an adm in istering authority:

• Refer to the User Guides for Employers listed above, and the i-Connect User Guide for Adm in istering Authorities.

P le a se em a il  $\frac{\text{support}(a_i)}{\text{Corrected}ata \cdot \text{co.uk}}$  if you have not re ce ive d copies of the documentation.

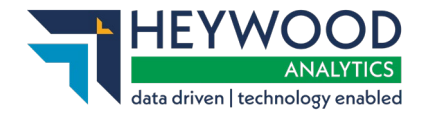

# <span id="page-5-0"></span>4 P reparation

### <span id="page-5-1"></span>4.1 Record matching

i-Connect will autom atically match, where possible, each separate post on your payroll system to a corresponding record on your administering authority's pensions administration system (referred to throughout this do cum ent as 'the target system'). The matching process uses employees' National Insurance num bers, together with a unique payroll identifier.

### <span id="page-5-2"></span>4.2 Unique payroll identifier

A unique payroll identifier must be present for each payee/post on the payroll extract file. This key can be a com bination of fields held on the p a yro ll syste m , for e xa m p le , p a yro ll re fe re n ce , e m p loye e re fe re n ce a n d post num ber. There are three 12-character fields available on the payroll extract file to output the unique payroll identifier:

- Payroll Reference 1 (Data Item 2)
- Payroll Reference 2 (Data Item 3)
- Payroll Reference 3 (Data Item 4)

The se three fields provide you and your adm in istering authority with the fle xibility to create a unique payroll identifier in a single field or across m u ltip le fie ld s.

The examples in the table below use the following information:

- National Insurance Number: AA123123A
- Payroll Reference: 555444
- $\cdot$  Post Num ber:  $144 543$

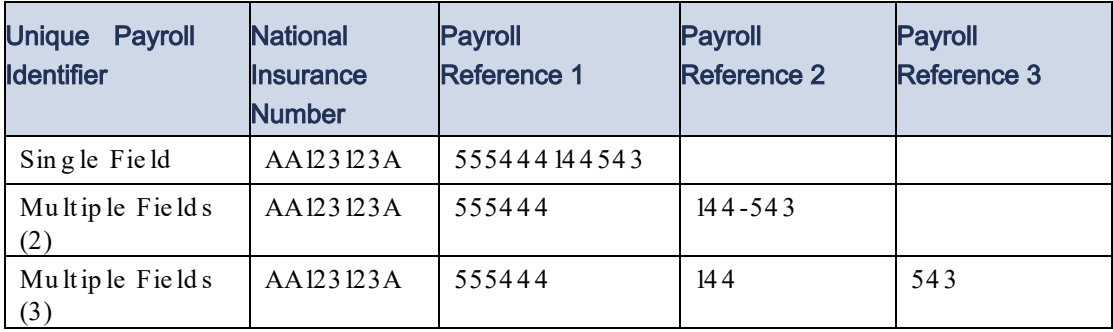

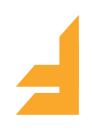

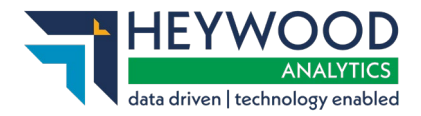

Each of the three payroll reference fields corresponds to a specific field on the target system. Your administering authority will provide you with their specific field -level matching requirements as part of the i -Connect implementation process; please c ontact them as soon as possible if this information has not been provided.

The selected matching method must be consistent for all records on the payroll extract file.

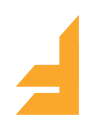

<span id="page-7-0"></span>User Guide

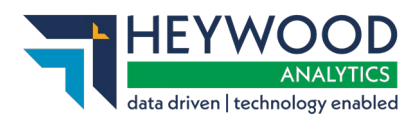

# 5 Extract file creation preparation

### <span id="page-7-1"></span>5.1 File form a t

All payroll extract files uploaded into i-Connect must be saved as com m a-separated-value (CSV) files. Files not in this form at will be rejected during the upload process.

Fields containing commas must be embedded within a set of double quotes (com m only referred to as 'text qualifiers'), to m aintain data in tegrity. For example, a data entry in Address Line 1 (data item 15), with a comma present, would be output as:

```
"Dun Roamin, Dun Campin"
```
### <span id="page-7-2"></span>5.2 Header row

A header row must be present on the first row of each payroll extract file, to describe the i- Connect data items. Failure to include a header row will re sult in the first record on the file being om itted from processing, as i-Connect always assumes the first row is the header.

#### A sample header row is:

```
NI_NUMBER, PAY_REF_1, PAY_REF_2, PAY_REF_3, ADD_LINE_1, ADD_LINE_2,
ADD_LINE_3,ADD_LINE_4,ADD_LINE_5,POSTCODE,EMAIL_ADDRESS,TELEPH
ONE_NUMBER, MOBILE_NUMBER, WORKS_PLACE_NAME, WORKS_ADD_LINE_1, WOR
KS_ADD_LINE_2, WORKS_ADD_LINE_3, WORKS_ADD_LINE_4, WORKS_ADD_LINE
_5,WORKS_POSTCODE,WORKS_EMAIL_ADDRESS,DATE_OF_LEAVING,PAYROLL_ 
PERIOD END DATE, ADDITIONAL CONTRIBUTIONS 1, ADDITIONAL CONTRIBU
TIONS 2, EMPLOYMENT BREAK START, EMPLOYMENT BREAK END, FILLER 1, E
MPLOYMENT_BREAK_REASON, SURNAME, FORENAMES, GENDER, DOB, MARITAL_ST
ATUS, TITLE, FILLER 2, FILLER, ANNUAL
```
PENSIONABLE\_SALARY, PENSIONABLE\_PAY, EFFECTIVE\_DATE, DATE\_JOINED PENSION SCHEME, JOB\_TITLE, PART\_TIME\_HOURS\_EFFECTIVE\_DATE, PART\_T IME\_HOURS, PART\_TIME\_INDICATOR, WHOLE\_TIME\_EQUIVALENT\_HOURS, EMPL OYEES MAIN SECTION CONTS, EMPLOYERS CONTS, SCHEME CONT RATE, OPT OUT DATE, OPT IN DATE, MAIN SECTION CUMULATIVE PEN PAY, 5050 SECT ION CUMULATIVE PEN PAY, FTE FINAL PAY, CUMULATIVE EMPLOYEES MAIN SECTION SCHEME CONTS, CUMULATIVE EMPLOYERS SCHEME CONTS, REASON FOR LEAVING, CUMULATIVE SCAPCs, CUMULATIVE APCs, EMPLOYEES 5050 CONTS, CUMULATIVE EMPLOYEES 5050 CONTS, SCAPCs, APCs

The column names do not have to be identical to those above, but the field ordering must be the same as the order specified in section 5.

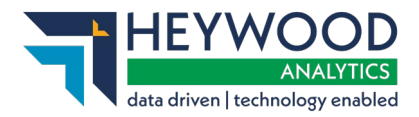

### <span id="page-8-0"></span>5.3 Duplicate records

All records on the i-Connect payroll extract file must be unique. Up loaded files will be rejected if there are one or more records containing duplicate com binations of National Insurance Number and the unique payroll identifier.

### <span id="page-8-1"></span>5.4 Other payroll extract file considerations

- **5.4.1** The order of the data items must match the order specified in the file la yo u t.
- **5.4.2** The payroll period end date (data item 23) must be the same on all records.
- **5.4.3** Blank rows must not be present in the payroll extract file.
- **5.4.4** Ensure all leading zero values rem ain if the file has to be converted to CSV form at.
- **5.4.5** Ensure all transactions processed after the payroll cut-off date are in cluded on the i- Connect payroll extract file report. This must include new starters, leavers, post changes and so on.
- **5.4.6** Part-time hours must be pro-rated for term-time employees.
- **5.4.7** Negative values are indicated by a m inus '-' character at the beginning of the data field (for example, '-115.64').

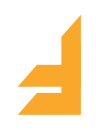

<span id="page-9-0"></span>User Guide

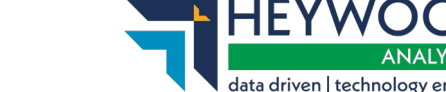

# 6 Up lo a d in g data

### <span id="page-9-1"></span>6 .1 P re p a rin g t o u p lo a d data

Please read the i-Connect User Guide for Employers and ensure that you can answer 'Yes' to the following questions before attempting to upload any data into i-Connect:

**6.1.1** Is the file in the correct form at?

**6.1.2** Have you used the correct payroll-period-end date?

**6.1.3** Are all the records unique?

**6.1.4** Has your adm in istering authority provided you with a username?

**6.1.5** Have you completed the i-Connect registration process?

### <span id="page-9-2"></span>6 .2 P ro c e ssin g t im e s

The following table provides approximate timings for processing payroll extract files in i- Connect. The first stage, 'File Up load/Em p loym ent Check', checks the structure of the file, validates the data and checks whether any payees have been deleted from the target system by the administering authority. The second stage, 'Target System Update', uploads the detected events to the adm inistering authority's target system:

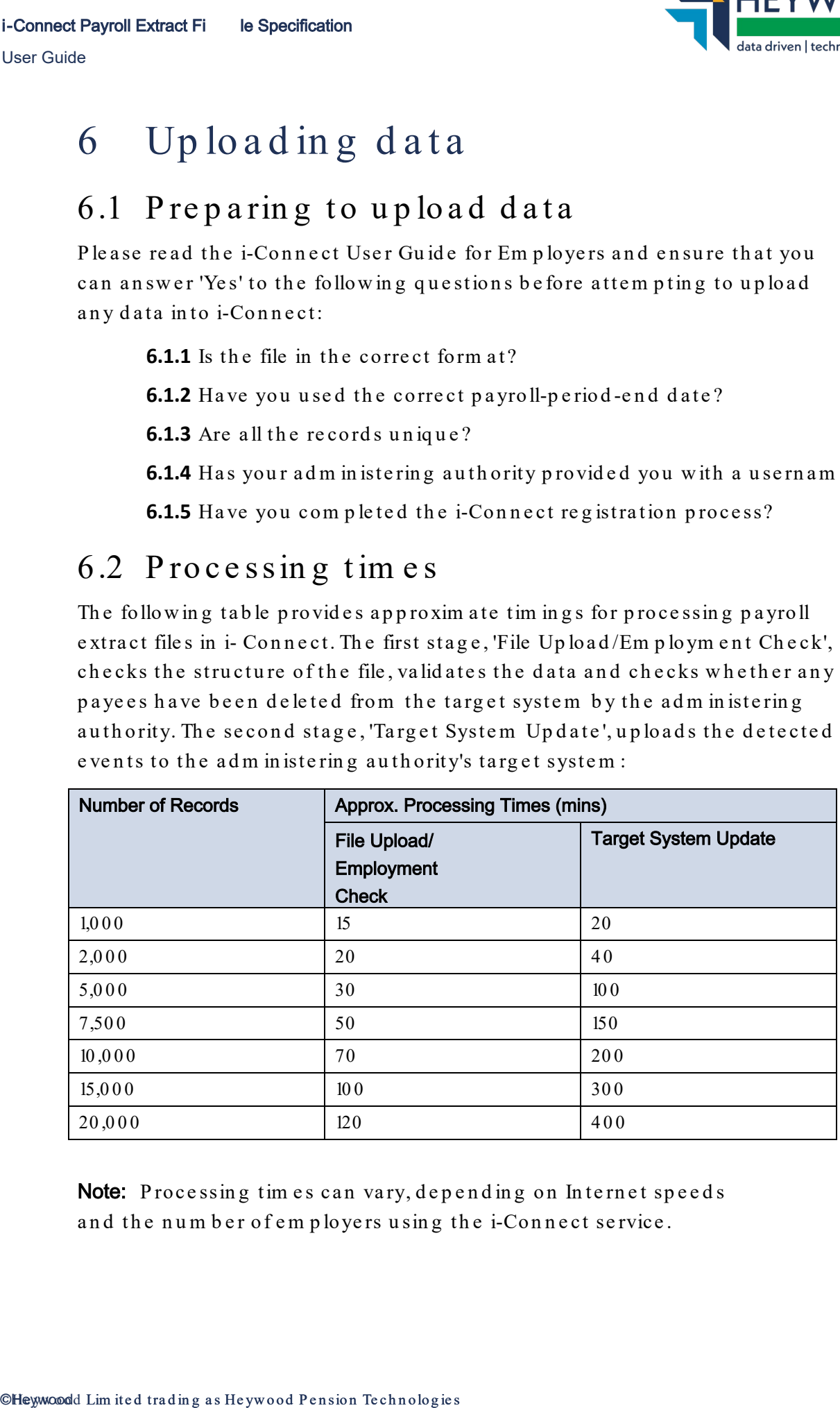

Note: Processing times can vary, depending on Internet speeds and the number of employers using the i-Connect service.

User Guide

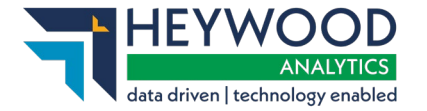

<span id="page-10-0"></span>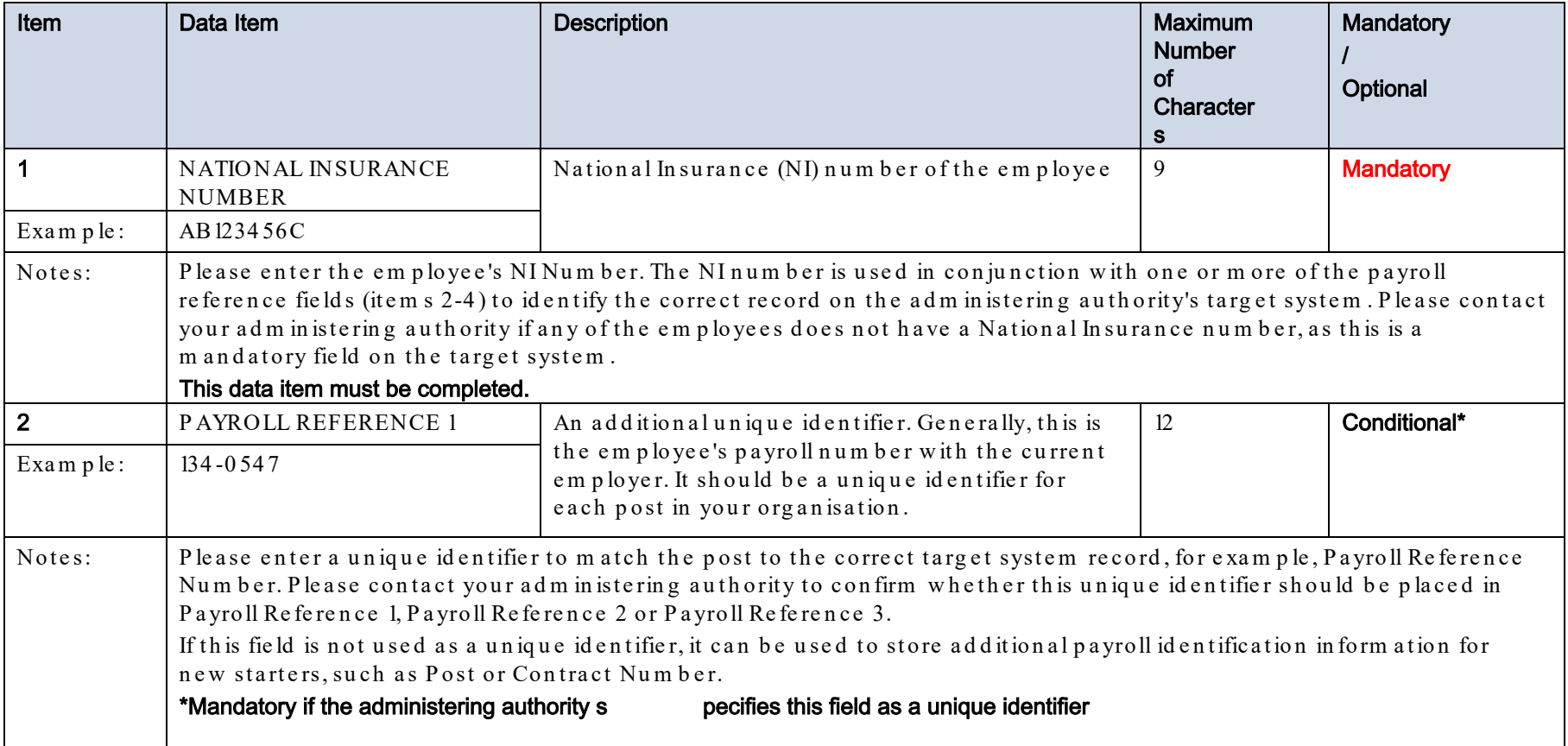

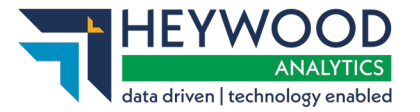

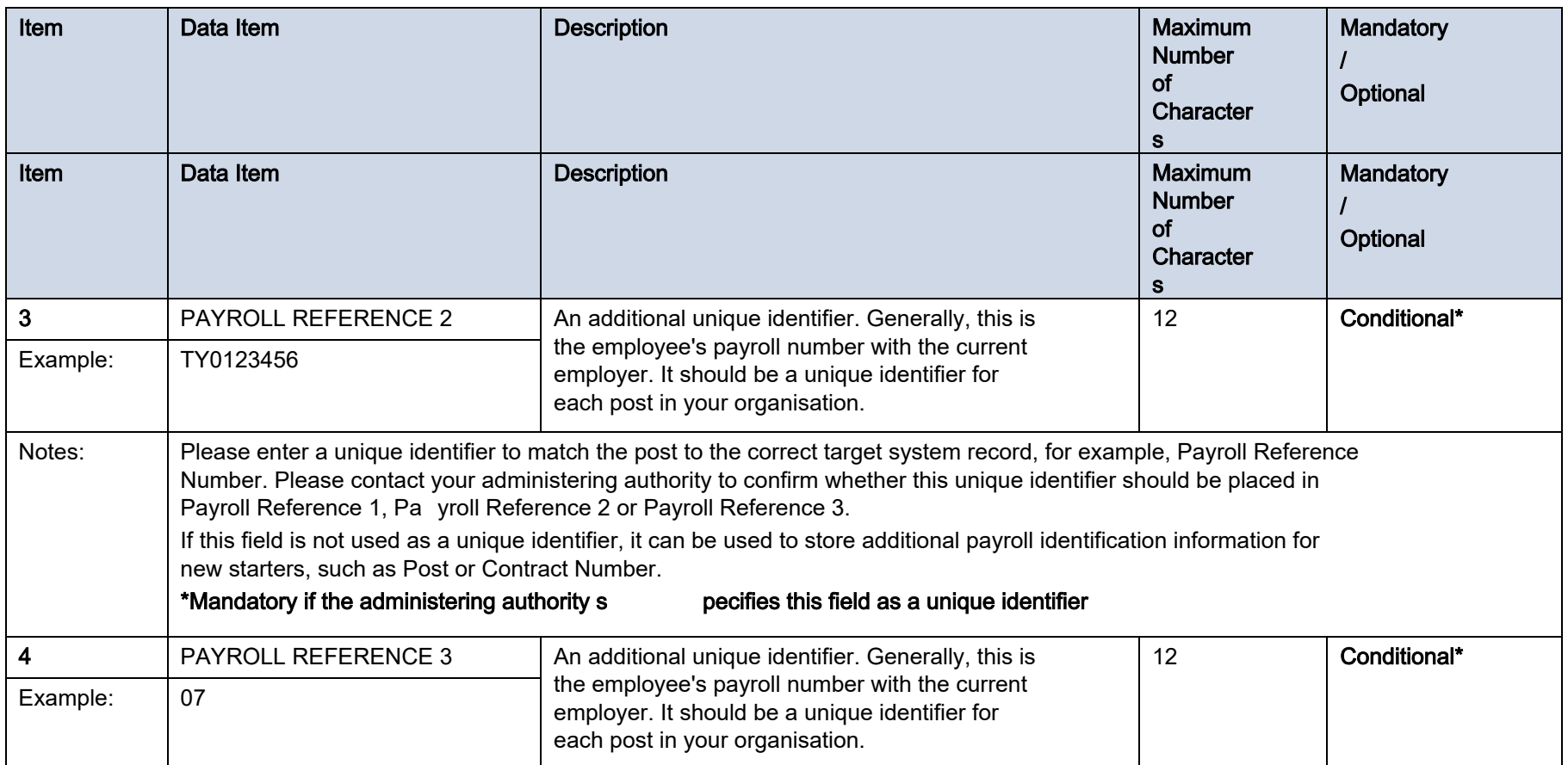

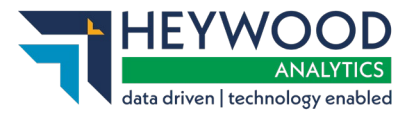

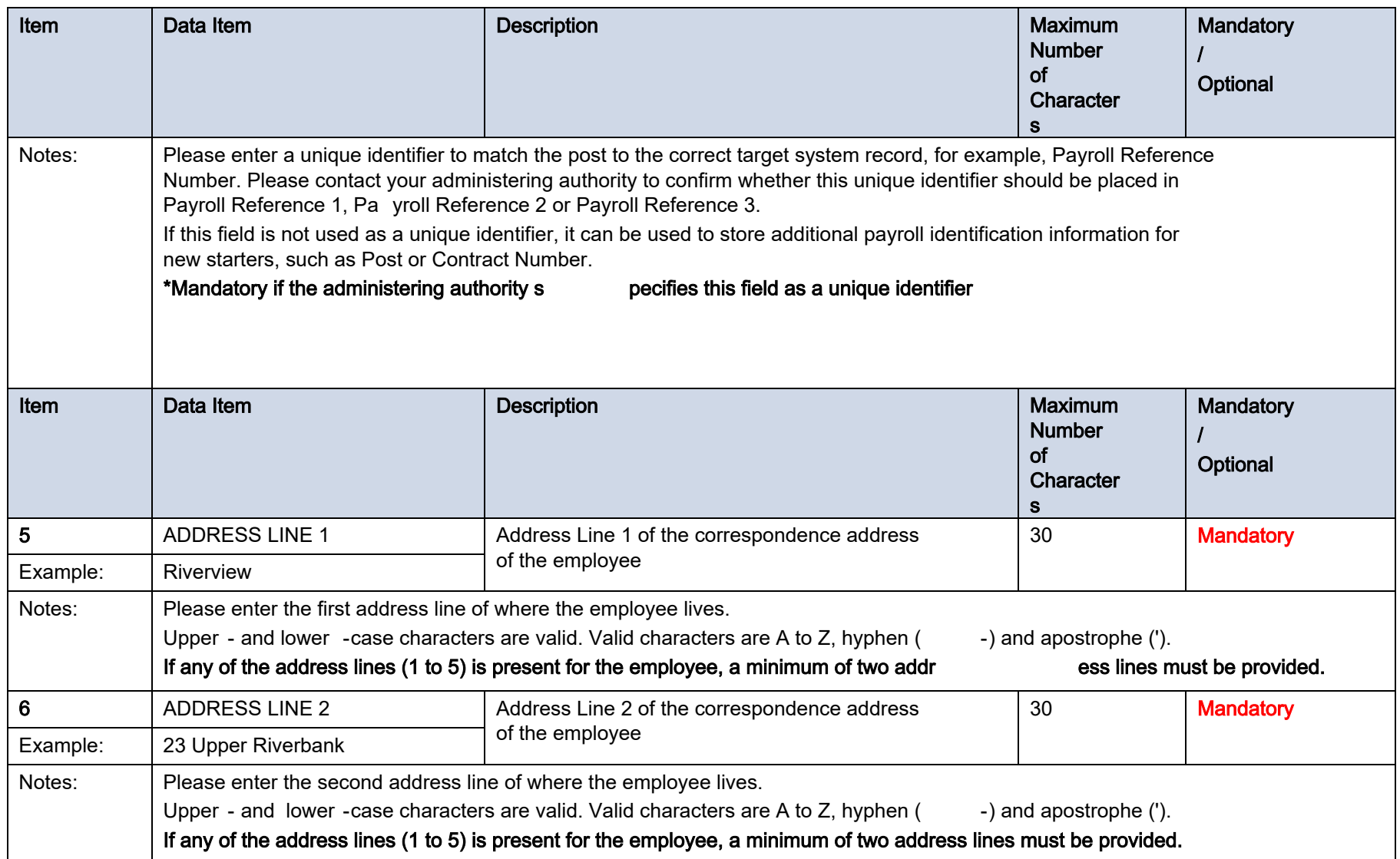

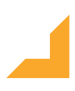

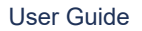

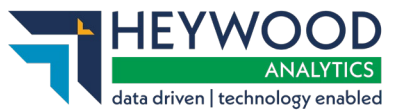

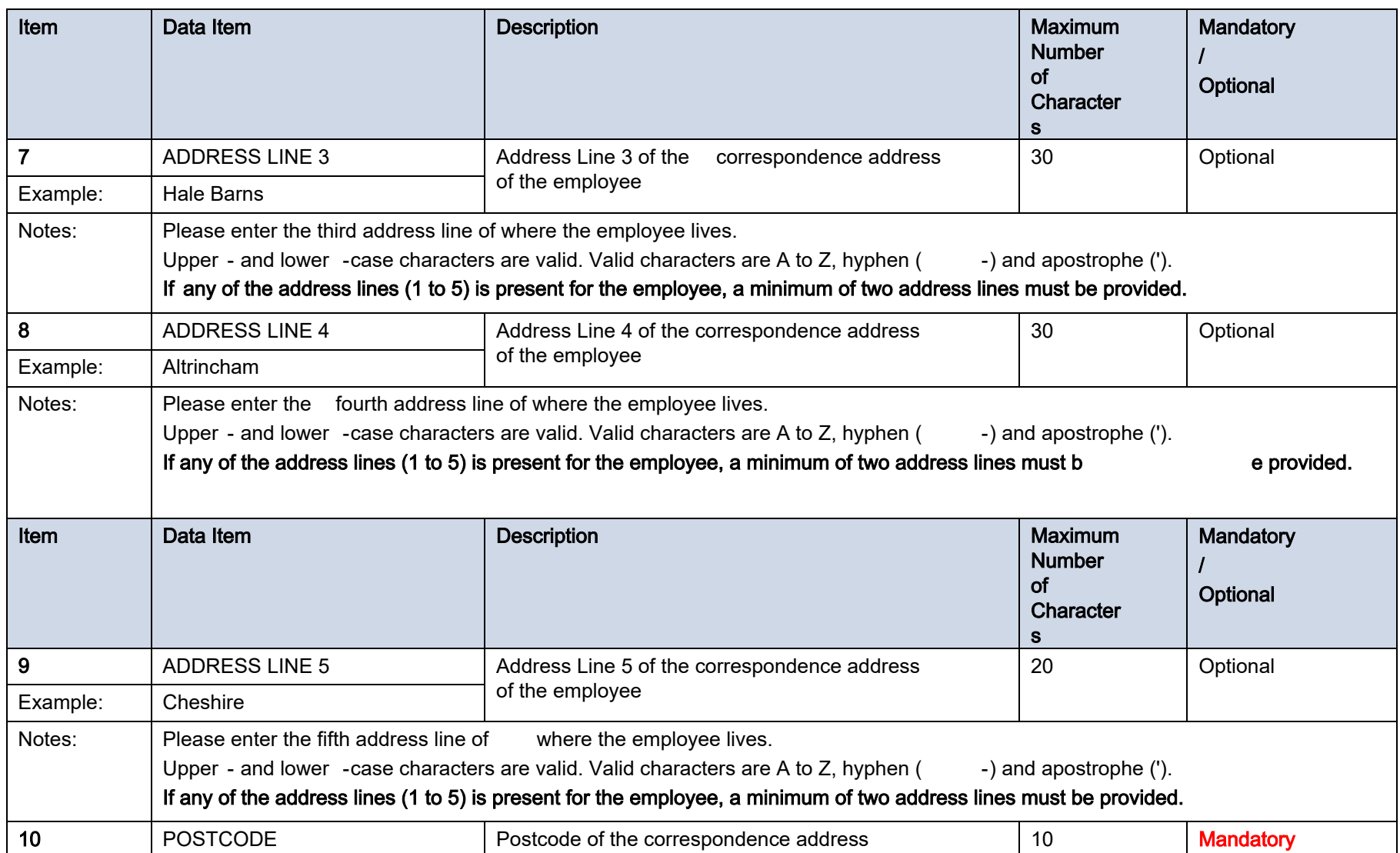

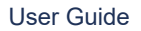

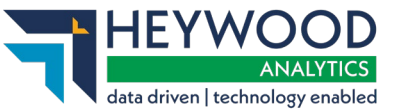

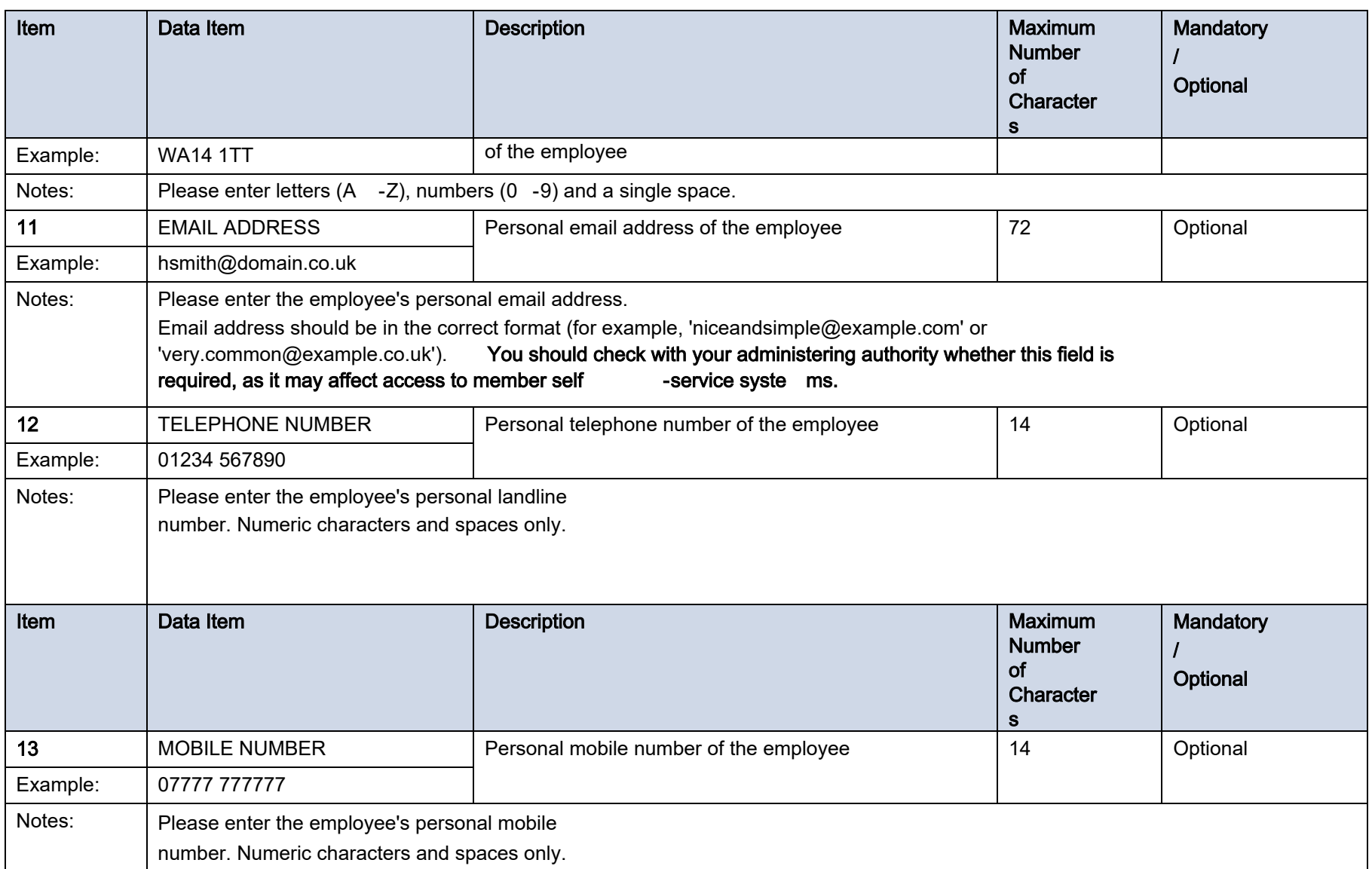

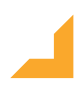

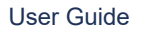

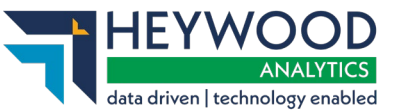

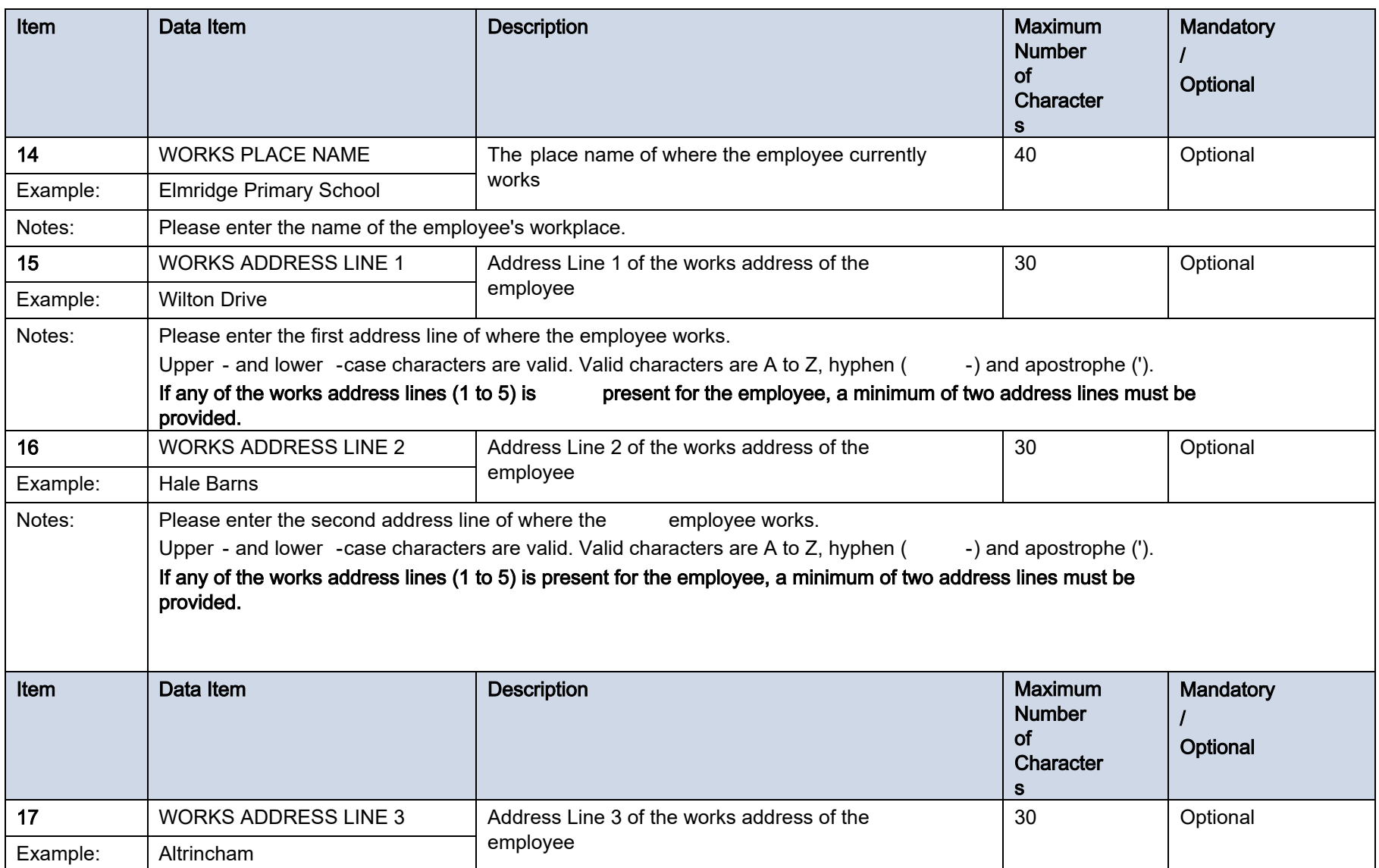

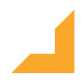

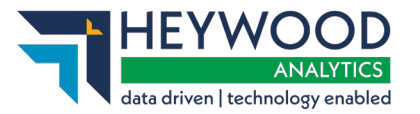

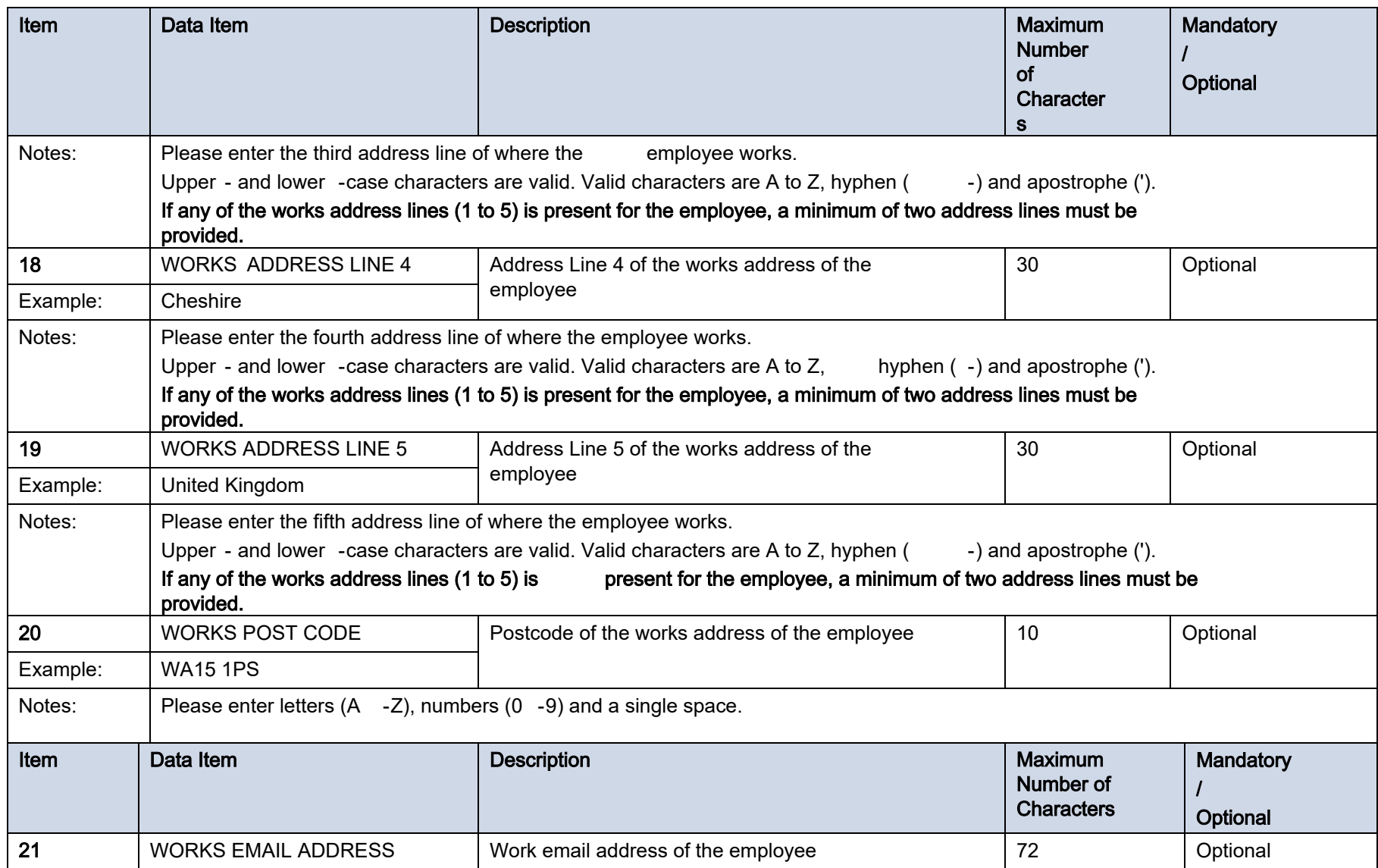

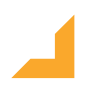

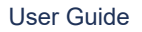

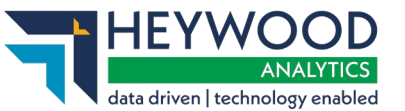

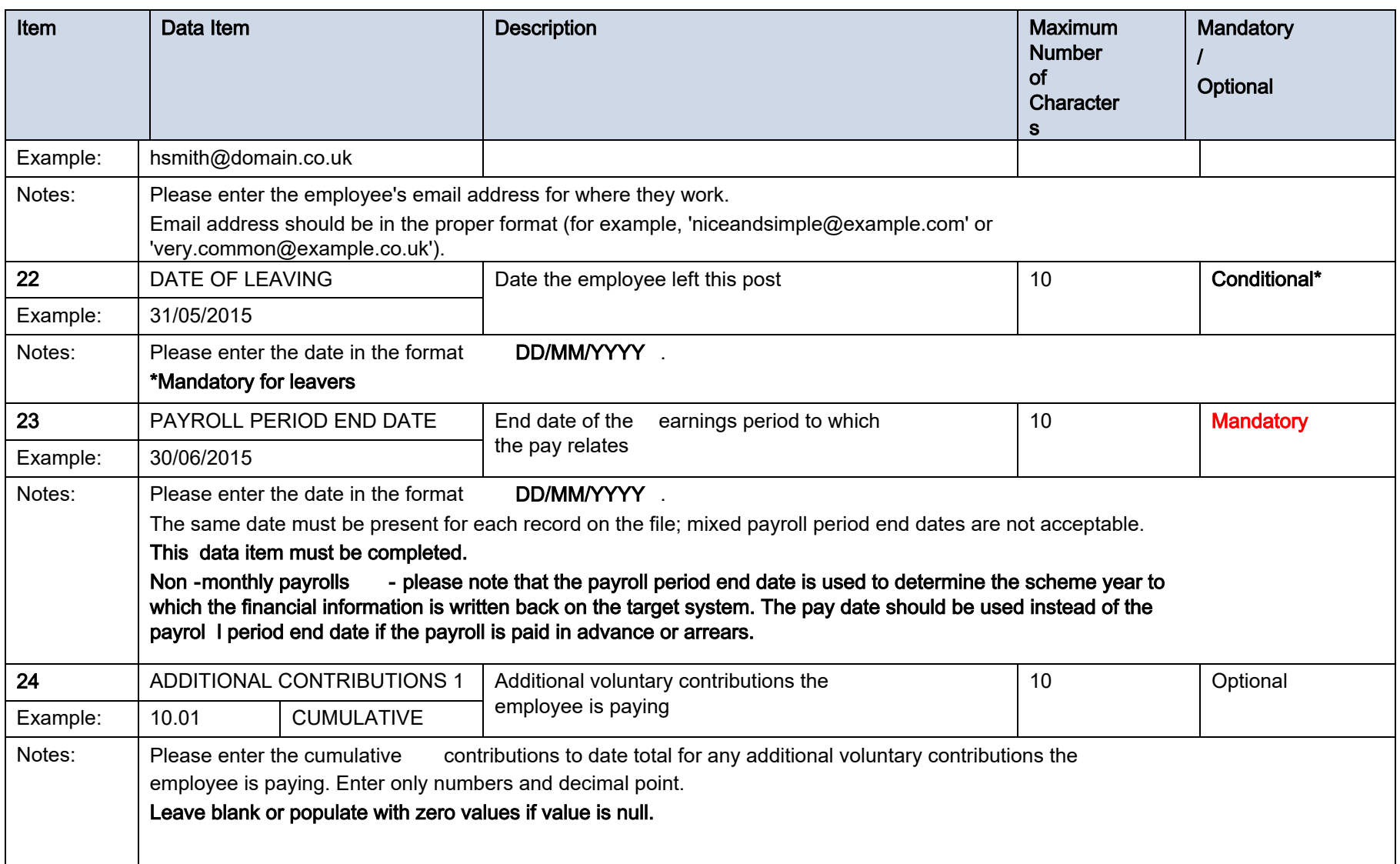

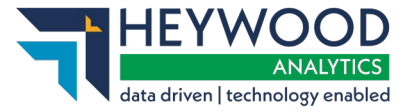

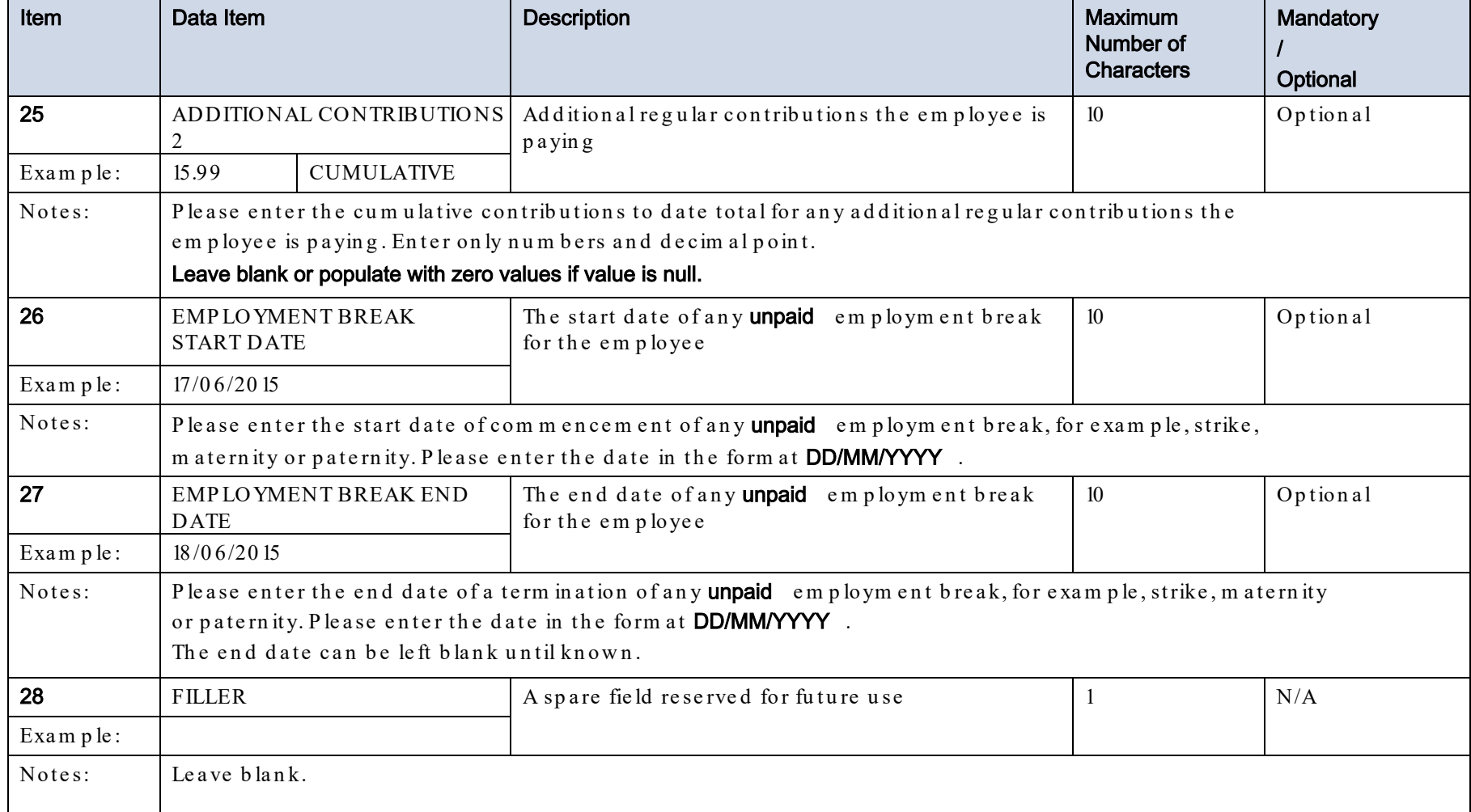

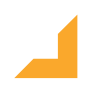

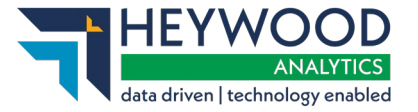

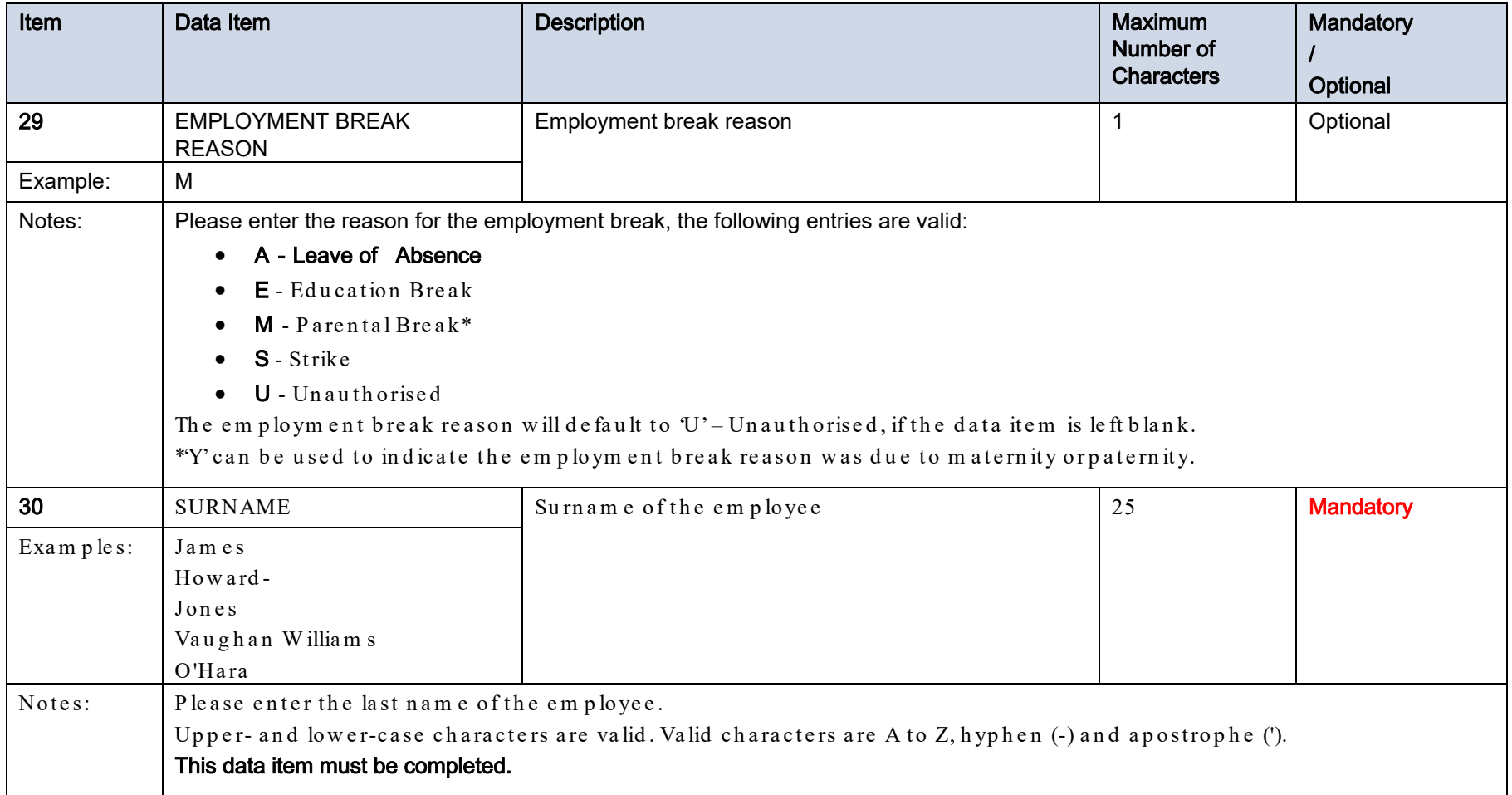

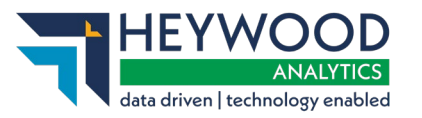

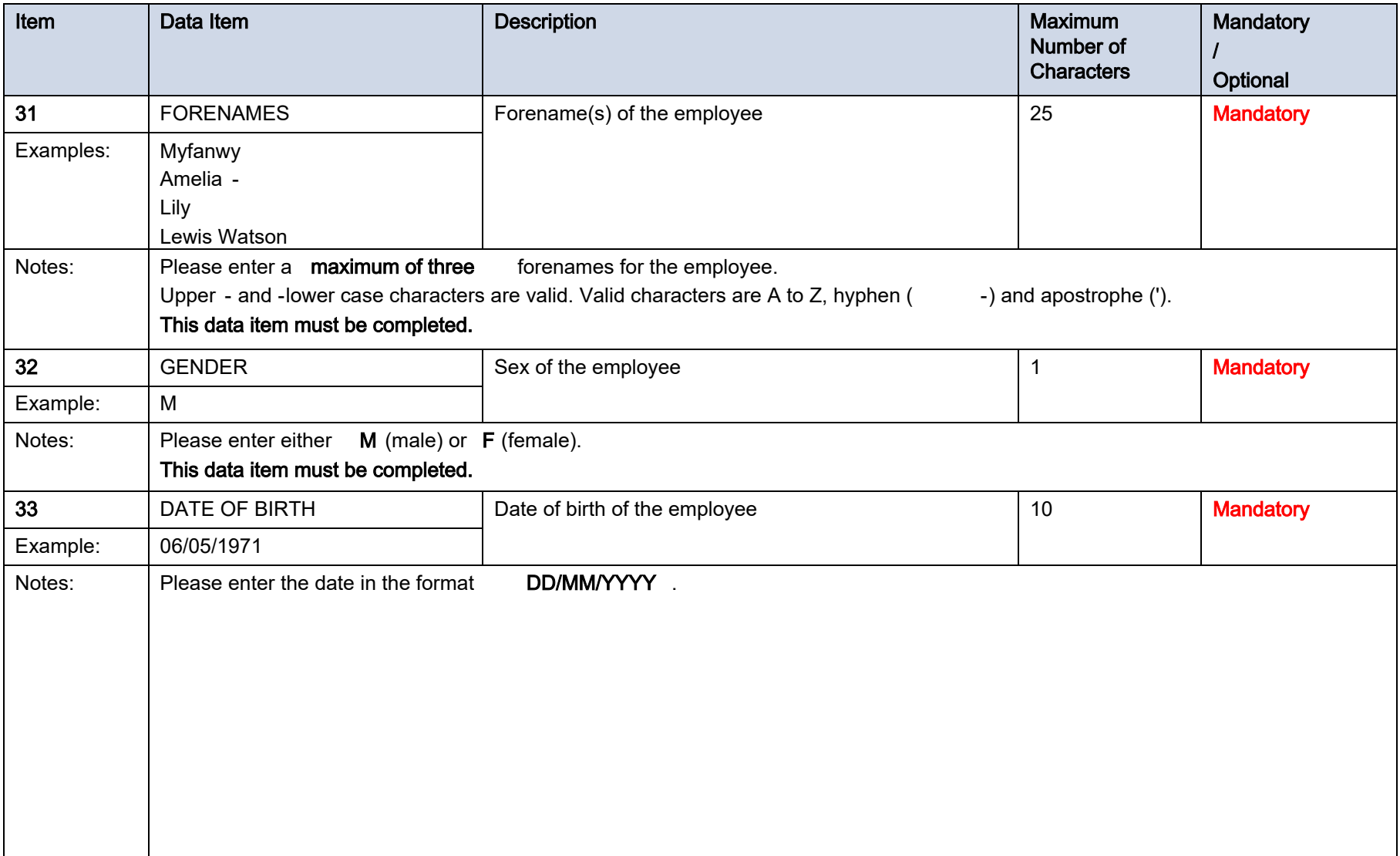

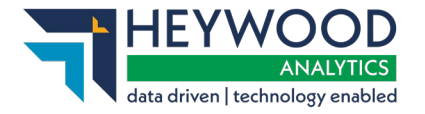

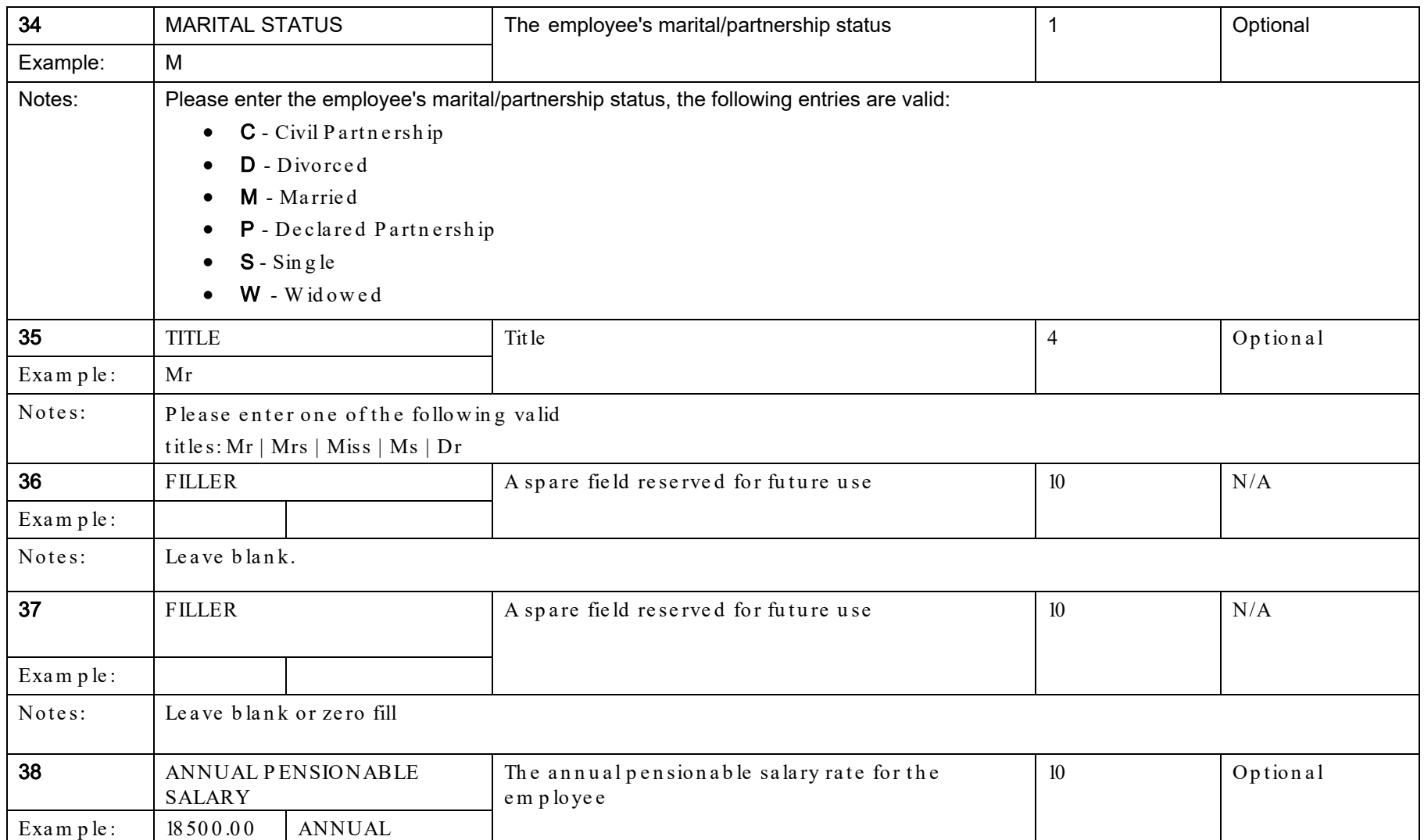

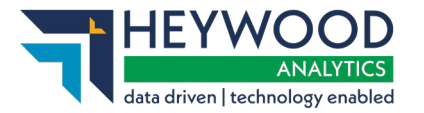

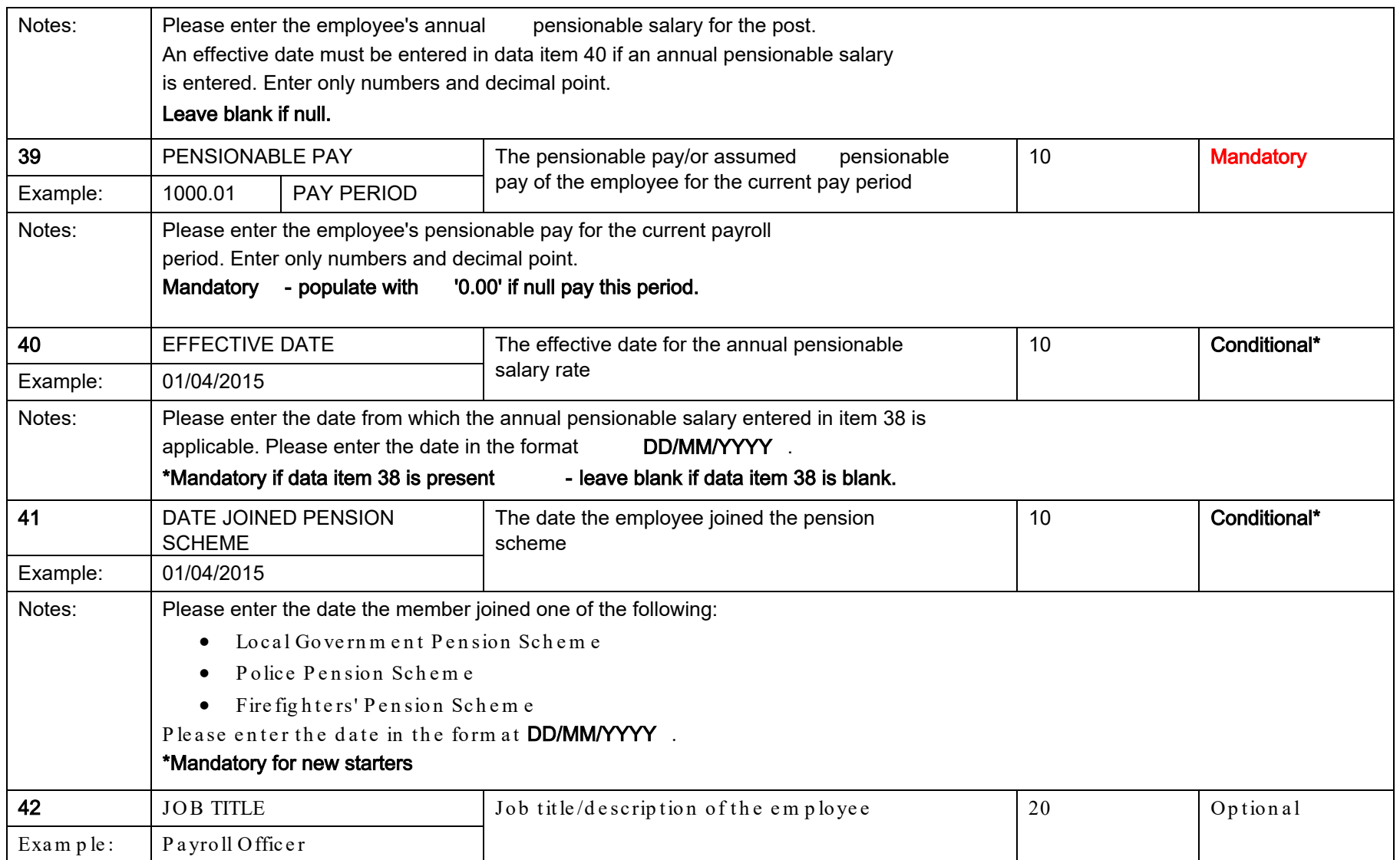

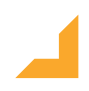

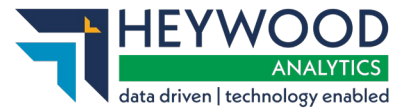

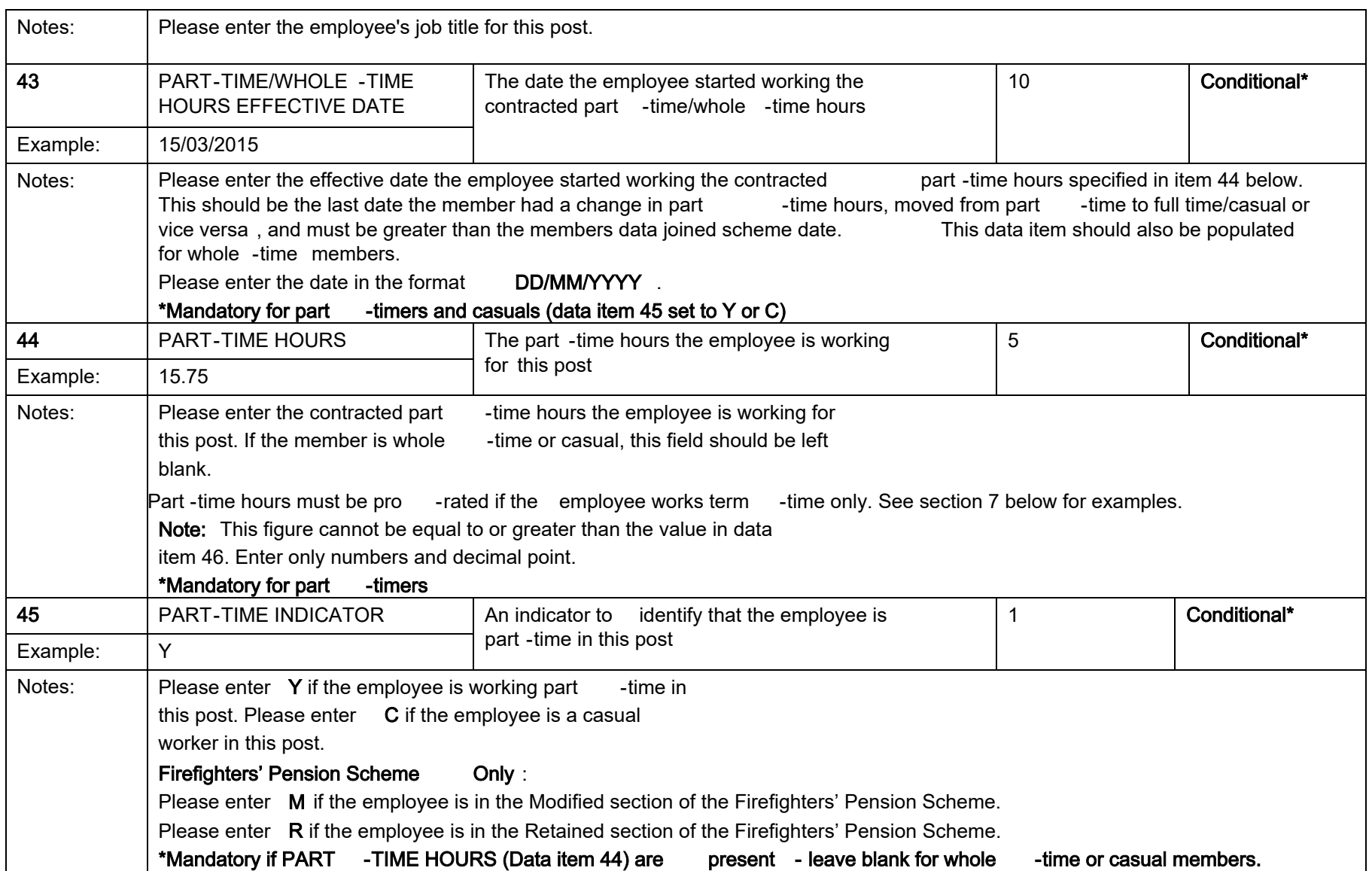

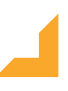

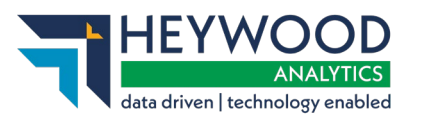

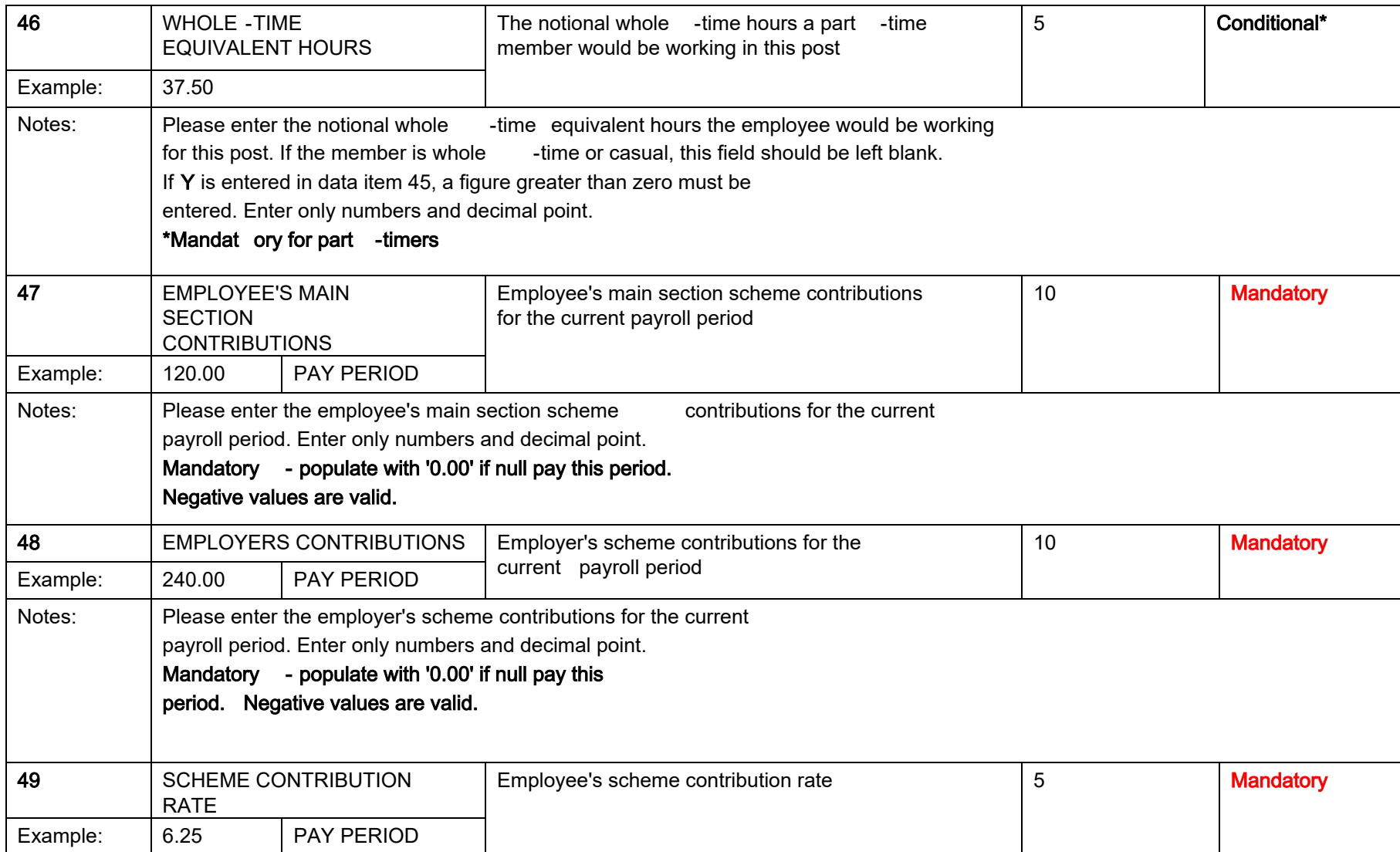

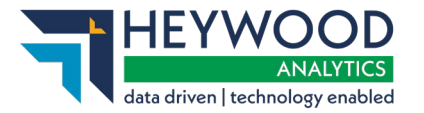

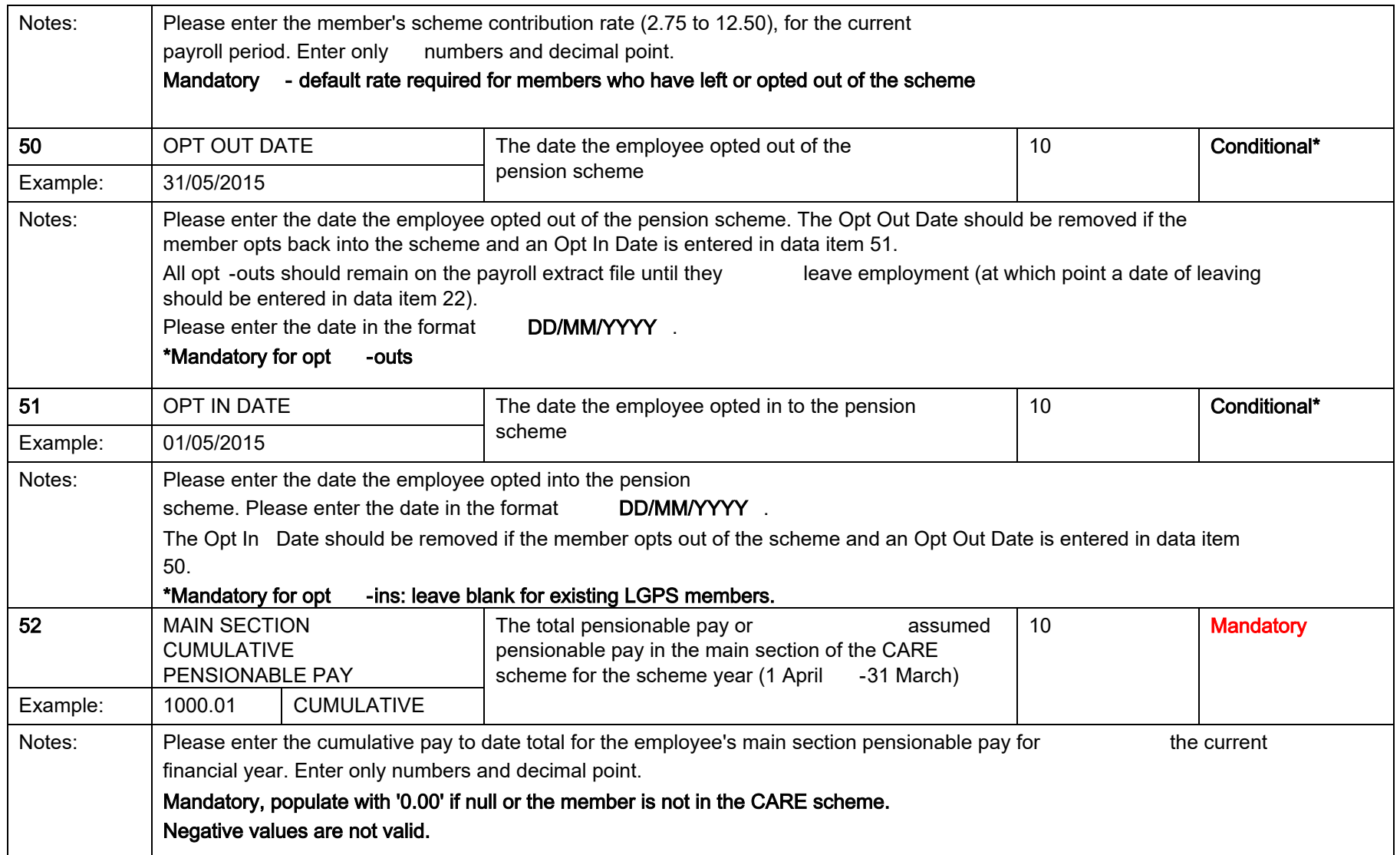

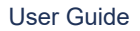

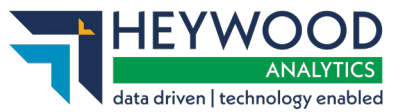

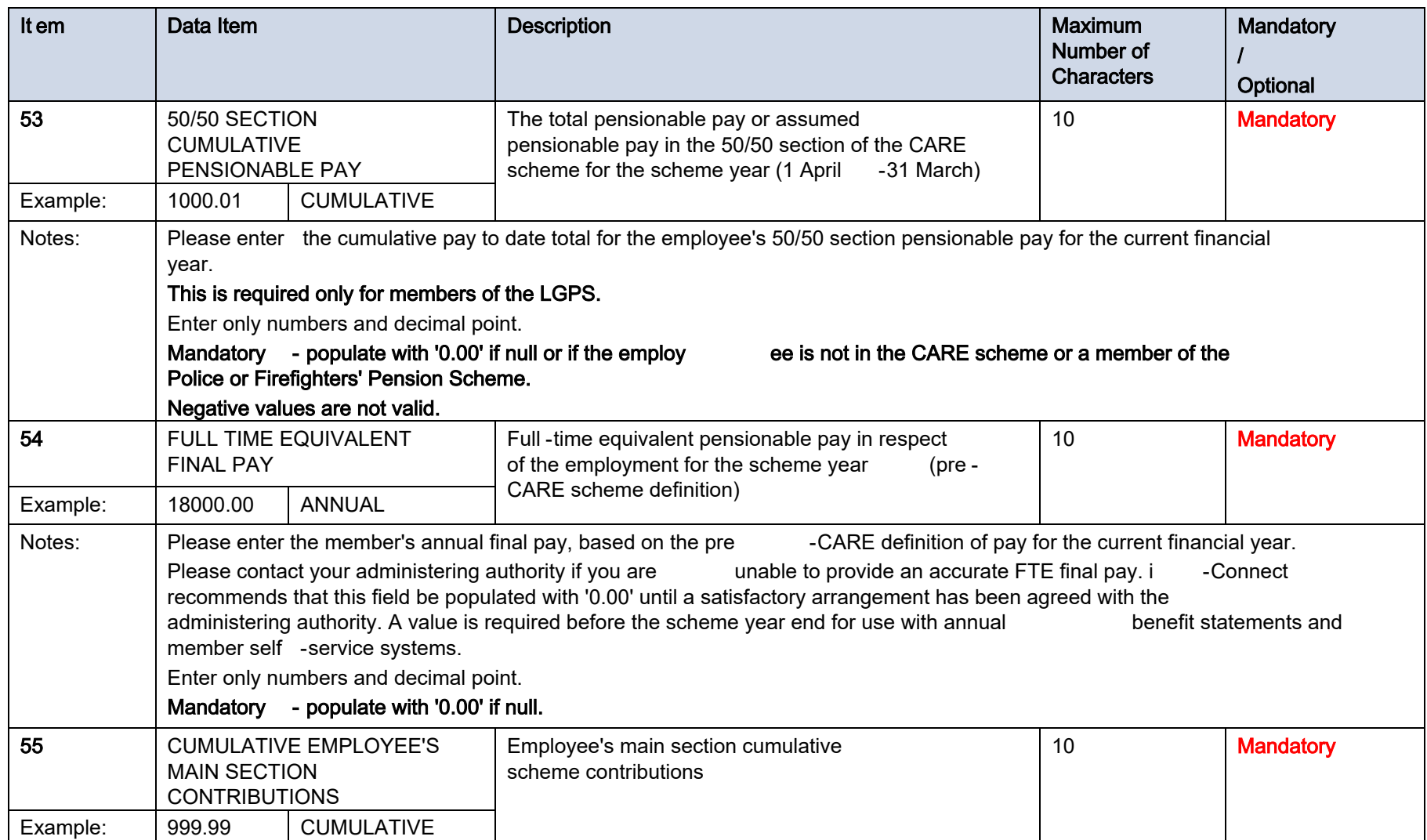

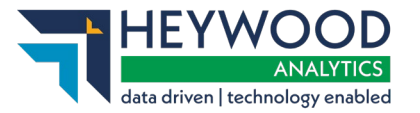

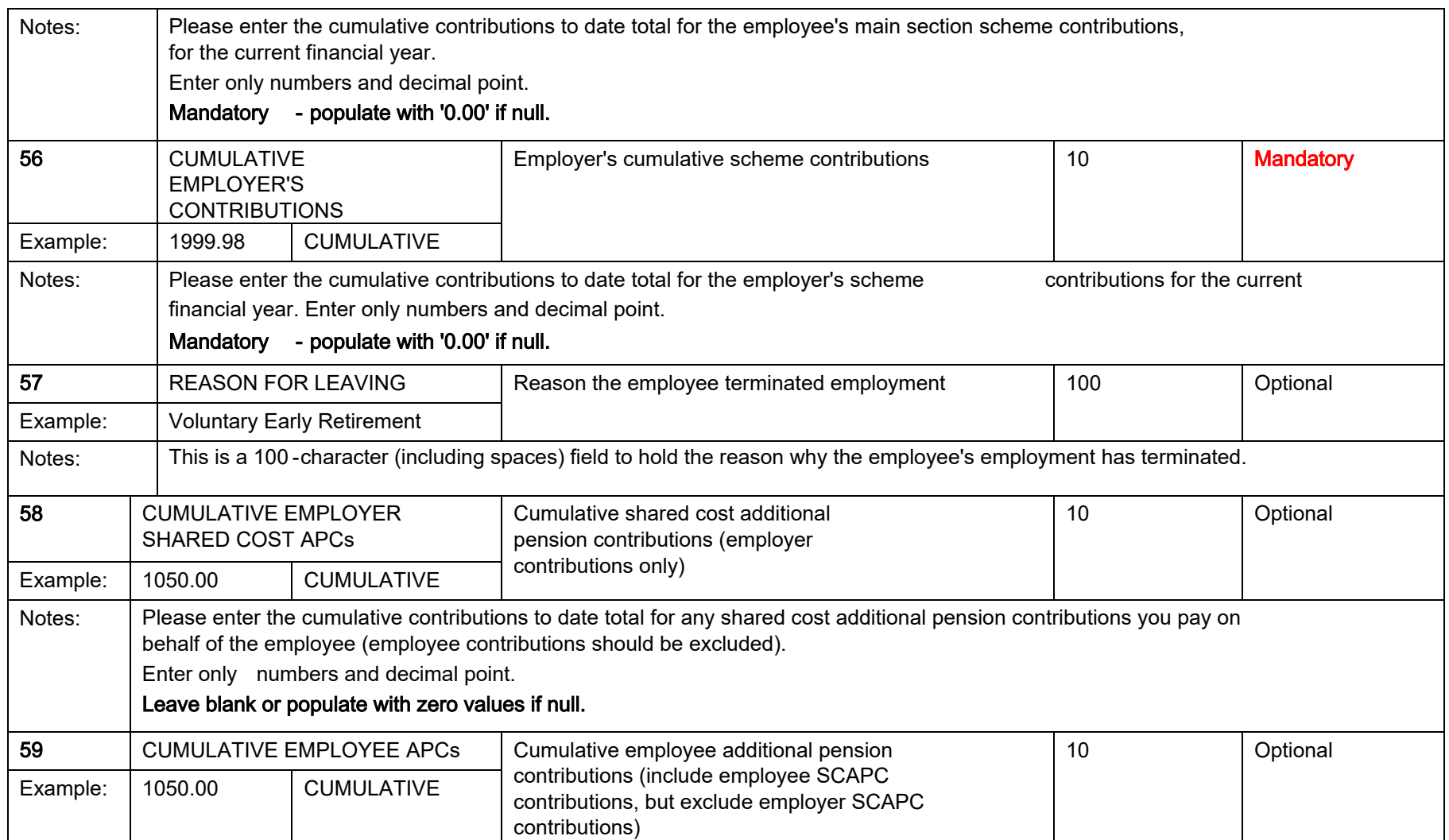

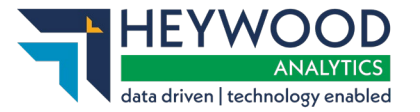

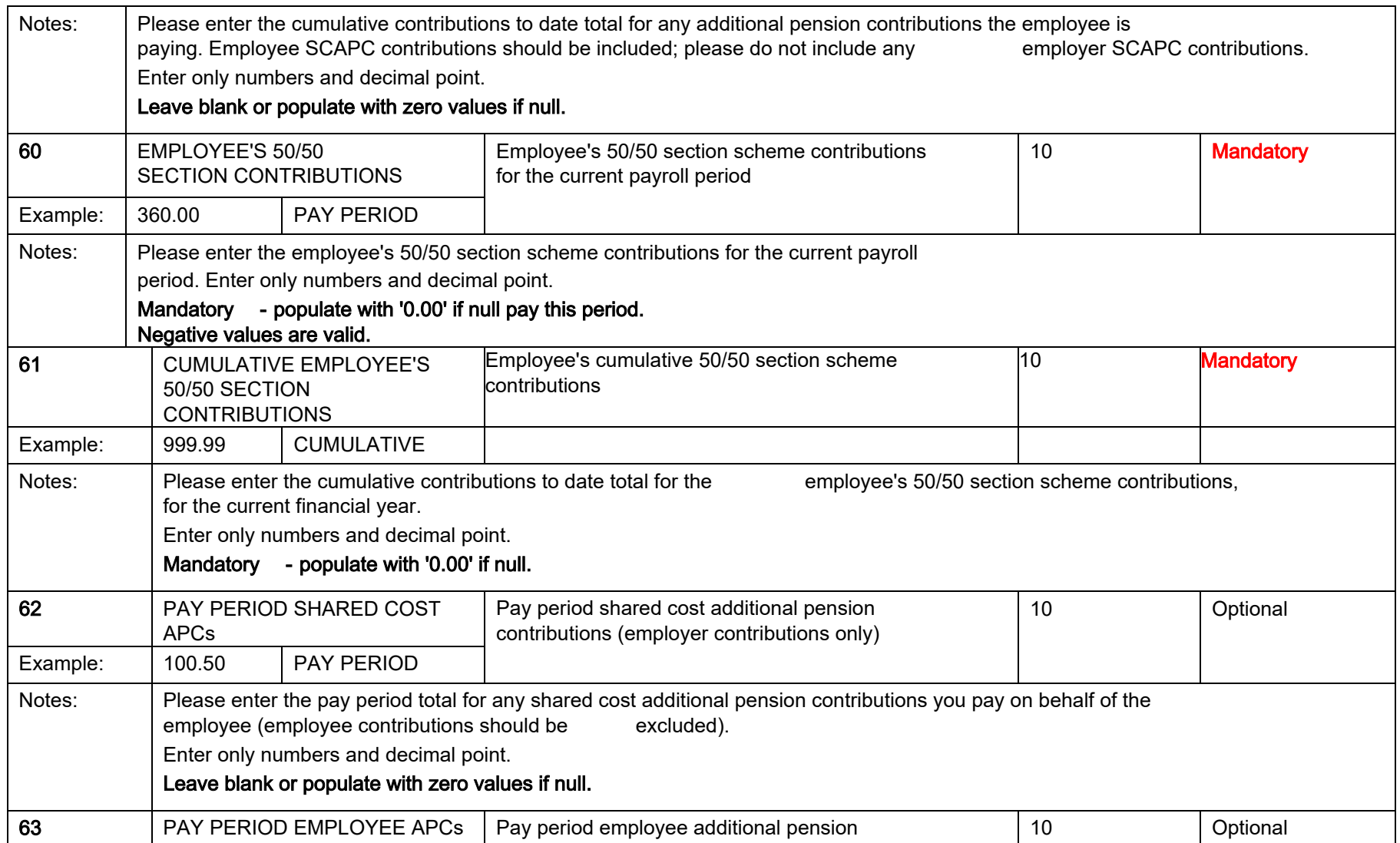

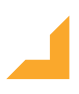

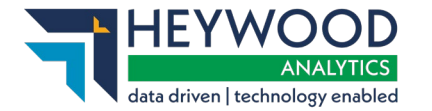

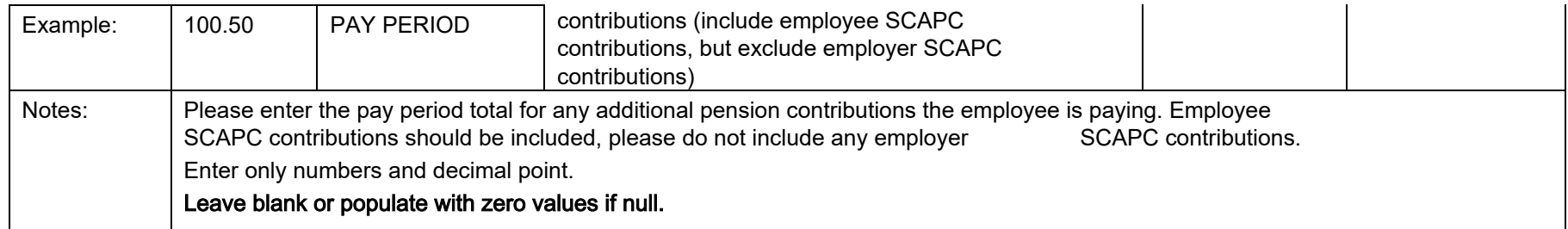

User Guide

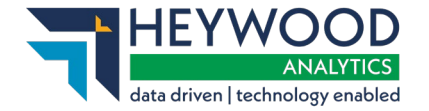

### 8 Example payroll extract file

NI\_NUMBER, PAY\_REF\_1, PAY\_REF\_2, PAY\_REF\_3, ADD\_LINE\_1, ADD\_LINE\_2, ADD\_LINE\_3, ADD\_LINE\_4,ADD\_LINE\_5,POSTCO DE, EMAIL ADDRESS, TELEPHONE NUMBER, MOBILE NUMBER, WORKS PLACE NAME, WORKS ADD LINE 1, WORKS ADD LINE 2, WO RKS\_ADD\_LINE\_3,WORKS\_ADD\_LINE\_4,WORKS\_ADD\_LINE\_5,WORKS\_POSTCODE,WORKS\_EMAIL\_ADDRESS,DATE\_OF\_LEAVING,P AYROLL\_PERIOD\_END\_DATE,ADDITIONAL\_CONTRIBUTIONS\_1,ADDITIONAL\_CONTRIBUTIONS\_2,EMPLOYMENT\_BREAK\_START,E MPLOYMENT\_BREAK\_END,FILLER\_1,EMPLOYMENT\_BREAK\_REASON,SURNAME,FORENAMES,GENDER,DOB,MARITAL\_STATUS,TITL E,FILLER\_2,FILLER,ANNUAL\_PENSIONABLE\_SALARY,PENSIONABLE\_PAY,EFFECTIVE\_DAT

E, DATE JOINED PENSION SCHEME, JOB TITLE, PART TIME HOURS EFFECTIVE DATE, PART TIME HOURS, PART TIME INDIC ATOR, WHOLE TIME EQUIVALENT HOURS, EMPLOYEES MAIN SECTION CONTS, EMPLOYERS CONTS, SCHEME CONT RATE, OPT OU T\_DATE, OPT\_IN\_DATE, MAIN\_SECTION\_CUMULATIVE\_PEN\_PAY,5050\_SECTION\_CUMULATIVE\_PEN\_PAY,FTE\_FINAL\_PAY,CUMU LATIVE\_EMPLOYEES\_MAIN\_SECTION\_SCHEME\_CONTS,CUMULATIVE\_EMPLOYERS\_SCHEME\_CONTS,REASON\_FOR\_LEAVING,CUMUL ATIVE SCAPCs, CUMULATIVE APCs, EMPLOYEES 5050 CONTS, CUMULATIVE EMPLOYEES 5050 CONTS, SCAPCs, APCs

<span id="page-30-0"></span>BB000001A,200001,1,,1 Willow Bank,Timperley,Altrincham,Cheshire,England,WA15 6LU,m.jones@gmail.com,1612823232,7901300648,Outreach Unit,Timperley,Altrincham,Cheshire,,,WA15 3MJ,,,31/05/2017,100,,,,,,Jones,Martin,M,01/01/1961,M,Mr,,,17199,1433.25,01/04/2017,01/01/2008,30/12/ 1946,Supervisor,,,,,83.13,207.83,5.8,,,2866.5,0,17199,166.26,415.66,,,,0,0,,

BB000002A,200002,1,,5 Sandy Bank,Timperley,Altrincham,Cheshire,England,WA15 8YY,d.denton@aol.com,1612343223,7902500332,Outreach Unit,Timperley,Altrincham,Cheshire,,,WA15 3MJ,,,31/05/2017,,50,,,,,Denton,Daniel,M,02/01/1961,S,Miss,,,10617,884.75,01/04/2017,06/05/2010,03/05 /1949,Carer,06/05/2010,20,Y,40,48.66,121.65,5.5,,,1769.5,0,21234,97.32,243.3,,,,0,0,,

BB000003A,200003,1,,85 Ash Close,Timperley,Altrincham,Cheshire,England,WA15 3TB,p.allen@yahoo.com,1612875441,,Outreach Unit,Timperley,Altrincham,Cheshire,,,WA15

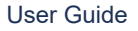

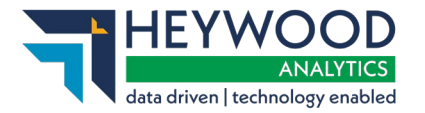

3MJ,,,31/05/2017,,,,,,,Allen,Pauline

Tricia,F,03/01/1961,M,Mr,,,9328.5,777.38,01/04/2017,28/09/2005,24/09/1944,Carer,01/03/2012,20,Y,40,0, 106.9,5.5,,,0,1554.76,18657,0,213.8,,,,42.76,85.52,,

BB000004A,200004,1,,47 South Parade,Timperley,Altrincham,Cheshire,England,WA15 1SS,coleen.carbery@hotmail.com,1612850984,,Outreach Unit,Timperley,Altrincham,Cheshire,,,WA15 3MJ,,,31/05/2017,,,,,,,Carbery,Coleen,F,04/01/1961,S,Miss,,,25412,2117.67,01/04/2017,10/08/2012,06/08 /1951,Carer,,,,,137.65,344.13,6.5,,,4235.34,0,25412,275.3,688.26,,,,0,0,,

BB000005A,200005,1,,7 Springwell Terrace,Timperley,Altrincham,Cheshire,England,WA15 3JD,c.johnston@live.co.uk,1612377643,,Outreach Unit,Timperley,Altrincham,Cheshire,,,WA15 3MJ,,,31/05/2017,,,,,,,Johnston,Carol,F,05/01/1961,S,Miss,,,19598,1633.17,01/04/2017,24/12/2000,19/12 /1939,Carer,,,,,94.72,236.8,5.8,,,3266.34,0,19598,189.44,473.6,,320.04,160.02,0,0,160.02,80.01

BB000006A,200006,1,,16 Upwell Road,Timperley,Altrincham,Cheshire,England,WA15 4NN,harry.james@talktalk.net,1612844423,,Outreach Unit,Timperley,Altrincham,Cheshire,,,WA15 3MJ,,,31/05/2017,,,,,,,James,Harry Horrace,M,06/01/1961,M,Mr,,,3380.88,281.74,01/04/2017,02/10/2010,25/09/1949,Groundskeeper,02/10/2010, 5,Y,40,15.5,38.75,5.5,,,563.48,0,27047,31,77.5,,,,0,0,,

BB000007A,200007,1,,87 Malpas Road,Timperley,Altrincham,Cheshire,England,WA15 9GF,m.brunt@sky.com,1612832267,,Outreach Unit,Timperley,Altrincham,Cheshire,,,WA15 3MJ,,,31/05/2017,,,,,,,Brunt, Mary Jane,F,17/05/1991,M,Mrs,,,23478,1956.5,01/04/2017,03/03/2010,17/10/1918,Chef,,,,,127.17,317.93, 6.5,,,3913,0,23478,254.34,635.86,,,,0,0,,

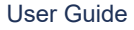

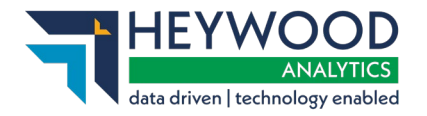

```
BB000008A,200008,1,,71 Hall Avenue,Timperley,Altrincham,Cheshire,England,WA15 
7SW,alex.may@plusnet.com,1612899653,,Outreach Unit,Timperley,Altrincham,Cheshire,,,WA15 
3MJ,,,31/05/2017,,,,,,,May,Alex,M,08/01/1961,M,Mr,,,13992.75,1166.06,01/04/2017,15/10/1999,06/10/1938
,Chef,08/01/2010,30,Y,40,64.13,160.33,5.5,,,2332.12,0,18657,128.26,320.66,,,,0,0,,
```

```
BB000009A,200009,1,,81 Deansgate Lane,Timperley,Altrincham,Cheshire,England,WA15 
1WE,j.queen@tiscali.co.uk,1612333418,,Outreach Unit,Timperley,Altrincham,Cheshire,,,WA15 
3MJ,,,31/05/2017,,,,,,,Queen,Jennifer,F,09/01/1961,S,Miss,,,24456,2038,01/04/2017,11/09/2013,01/09/19
52,Senior Manager,,,,,132.47,331.18,6.5,,,4076,0,24456,264.94,662.36,,,,0,0,,
```

```
BB000010A,200010,1,,31 Bloomsbury Lane,Timperley,Altrincham,Cheshire,England,WA15 
8CC,h.smith@homecall.co.uk,1612366598,,Outreach Unit,Timperley,Altrincham,Cheshire,,,WA15 
3MJ,,31/05/2017,31/05/2017,45.12,,,,,,Smith,Harry,M,10/01/1961,M,Mr,,,12500.5,1041.71,01/04/2017,10/0
5/2010,29/04/1949,Director,10/05/2010,20,Y,40,57.29,143.23,5.5,,,2083.42,0,25001,114.58,286.46,Ill 
Health Retirement,,,0,0,,
```
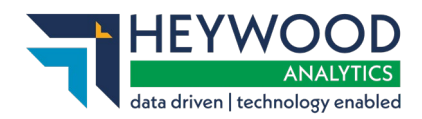

# <span id="page-33-0"></span>9 Frequently asked questions (FAQs)

We have compiled a list of common questions and answers below; please contact the i- Connect support desk if you have any other que stions or comments relating to this guide:

1. Should I include all payees on the payroll extract file, including those em ployees who have previously opted out of the scheme?

Whe the r you include opt-outs on the payroll extract file is entirely up to you and your adm inistering authority, and the inclusion of optouts should be agreed during the implementation stage.

If you do decide to include opt outs, the difference between the 'Opt Out Date' (data item 50) and the 'Date Joined Scheme' (data item 41) m ust be less than three m onths. This is because i-Connect will create new starter records on your adm in istering authority's target system for each opt-out, irrespective of whether they ever existed on the target system, and a date of less than three months will ensure that the starter records are created with a status of 'Opt Out'.

2. What should I do if an Opt Out re-joins the scheme?

You must rem ove the 'Opt Out Date' from data item 50 and insert an 'Opt In Date' in data item 51. The 'Opt In Date' should remain on the payroll extract file each month.

3. How do I record service?

Examples have been included below:

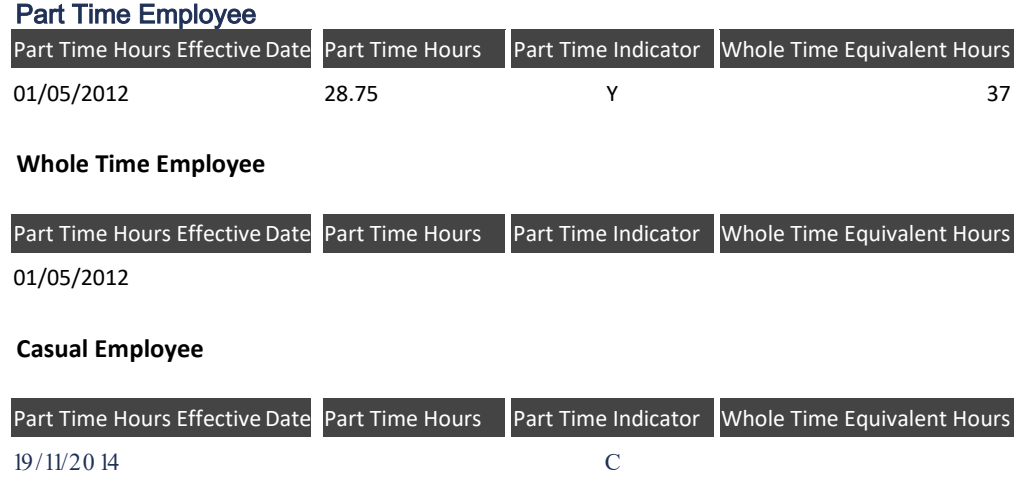

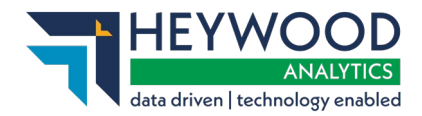

4. How do I record part-time hours for casual employees?

Part-tim e hours should be left blank if the employee is casual. Your adm in istering authority will ask you for a summary of the total hours worked as part of their year- end process.

5. How do I p ro-rata the hours for term-time-only employees?

Part-time hours must be pro-rated if the employee is term-time o n ly. Tw o e xa m p le s a re p rovid e d b e lo w . P le a se ch e ck w ith you r ad m in istering authority to ensure this complies with their own guidelines for pro-rating term-time service:

Example 1 – Part -time, term -time only:

Jennifer works for 12 hours per week during term time (full-time equivalent hours are 37). Her contract is for 39 weeks per year, plus 4 .4 w e e ks' h o lid a y, to ta llin g

43.4 weeks. The following calculation can be used to pro-rata her hours:

43.4 weeks/52 weeks x 12 hours = 10.02

Jennifer's part-time hours should be supplied as 10.02 and h er who le-time e quivalent hours as  $37.00$ .

#### Example 2 – Whole -time, term -time only:

Co lin works who le-time during term time (37 hours per week). His contract is also for 39 weeks per year, plus 4.4 weeks' holiday, totalling 43.4 weeks. The following calculation can be used to prorata his hours:

43.4 weeks/52 weeks x 37 hours = 30.88

Colin's part-time hours should be supplied as 30.88 and his wholetim e equivalent hours as 37.00.

6. What happens if there is more than one part-time hours change in a single pay period?

i-Connect can process only one part-time hours change in a single pay period. The latest hours change in the pay period, together with the effective date, should be output to the patrol extract file. Any e arlier changes within the same pay period should be communicated

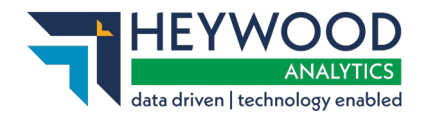

via a separate report directly to the administering authority.

7. Why are payroll extract files with duplicate records rejected?

This is because your adm in istering authority records separate data on the target system for each active post on the payroll system, and there are one or m ore records containing duplicate combinations of National Insurance Num ber and the unique payroll identifier on the p a yro ll e xtra ct file .

8. My payroll system does not store all the elements required to calculate Full-Time Equivalent Pay (Data Item 54), for employees who joined the scheme before 1 April 2014 (England and Wales) or 1 April 2015 (Scotland/Police and Fire); are there any alternative values I can use?

You should discuss the use of alternative values for data item 54 with your adm in istering authority.

9. Why have salary validation errors been detected?

This is because an annual salary is in data item 38, but an effective date has been om itted from data item 40, or vice versa.

10. One or m ore of my payees do not have a National Insurance num ber; what should Ido?

You will be unable to include the member on the payroll extract file un til a Nation al Insurance num ber is provided, as this is a m and a tory field on your adm in istering authority's target system. They may be happy to accept a temporary National Insurance num ber for pension adm inistration purposes.

11. How do I record additional contributions?

Cum ulative additional voluntary contributions should be output to 'Ad ditional Contributions 1' (data item  $24$ ), the cum ulative values of all other additional contributions should be added together and output to 'Additional Contributions 2' (data item 25).

Em ployer contributions cannot be stored on the target system.

12. What type of employment break should Inotify to the administering authority?

You should notify your adm in istering authority only of any unpaid b reaks in service, for example, strike, maternity or paternity breaks.

13. How long should leavers rem ain on the payroll extract file?

Leavers can rem ain on the payroll extract file indefinitely, although it is recommended that they be purged on a regular basis. Generally,

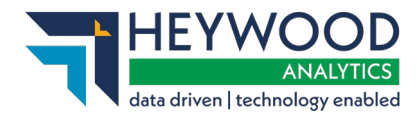

leavers remain on the payroll extract file for an additional pay period after the leaver notification, to ensure that any arrears of pay (usually for cl aims -based employees), are processed via i-Connect.

#### 14. How do I record assumed pensionable pay?

This should be included in pensionable pay (data item 39) and the m ain and/or  $50/50$  section cum ulative pay (data item s 52 and 53).

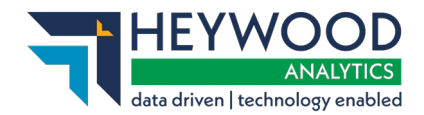

# <span id="page-37-0"></span>10 About this version

Som etim es we need to make changes to our specification due to circum stances outside of our control, such as legislation changes. If this happens, we will make sure we m inim ise disruption and give you plenty of tim e to start using the new payroll extract file specification.

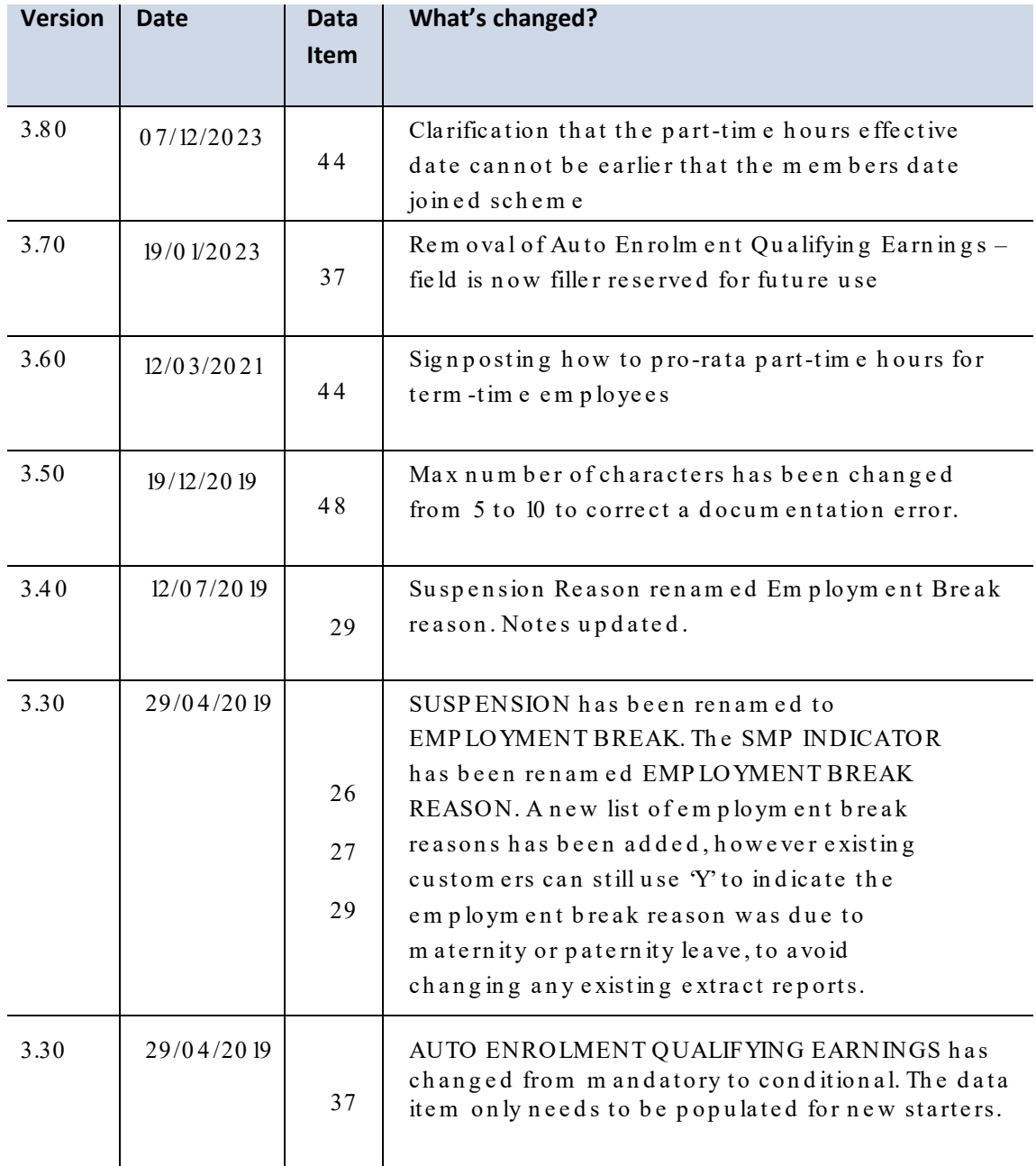

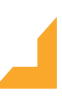

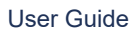

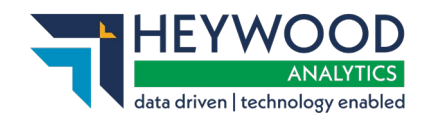

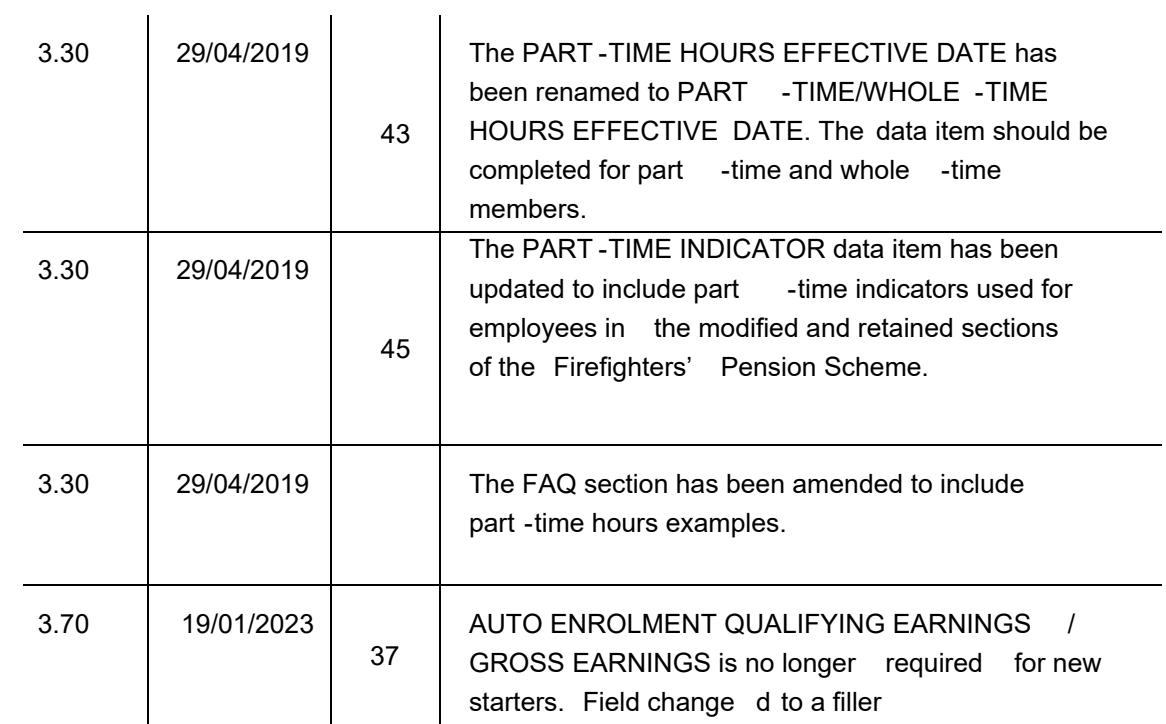

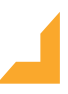

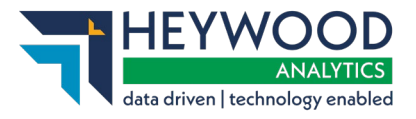

# <span id="page-39-0"></span>11 Need m ore h e lp ?

If you need any further assistance, you can contact the i-Connect support desk by phone or em ail:

- $\cdot$  0 16 16 13 4333
- $\cdot$  support@i-Connectdata.co.uk